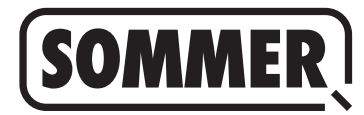

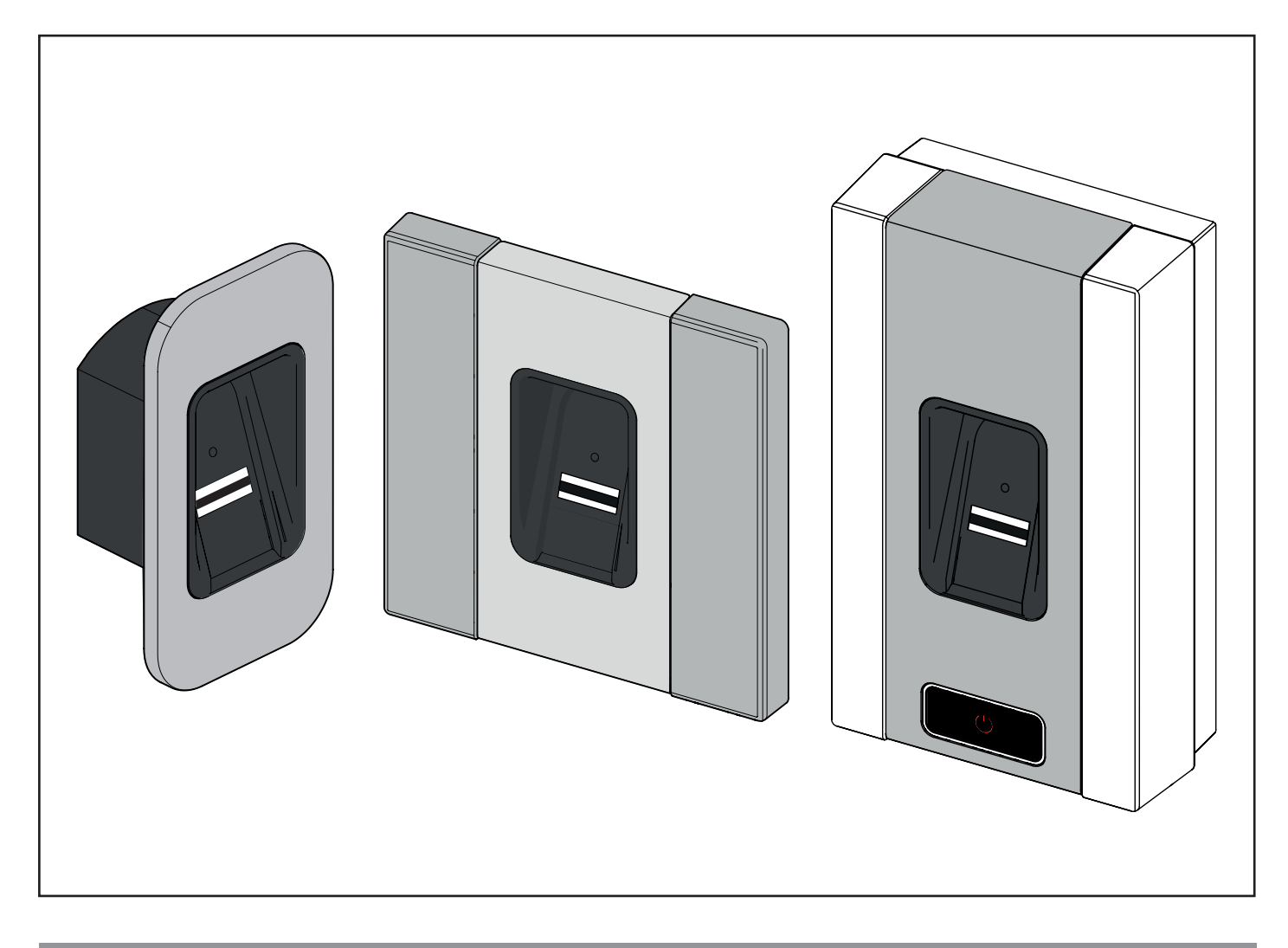

#### **IT TRADUZIONE DELLE ISTRUZIONI PER L'USO E IL MONTAGGIO ORIGINALI**

**ENTRAsys+ FD ENTRAsys+ UP ENTRAsys+ AP**

 $\mathbf i$ 

**INFORMAZIONI IMPORTANTI: la prima impronta digitale acquisita dalla superficie di scansione viene memorizzata immediatamente come amministratore. La prima messa in funzione deve essere effettuata esclusivamente dalla persona che deterrà i diritti di amministratore!**

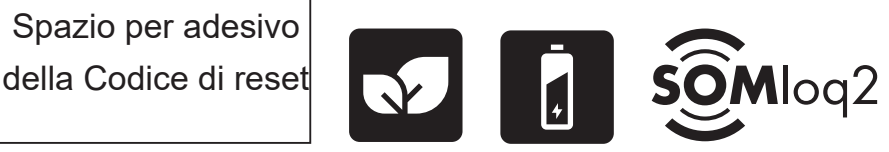

Scarica l'ultima versione delle istruzioni:

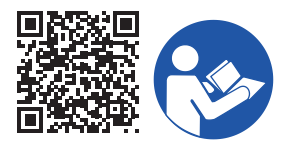

#### **Informazioni sul prodotto:**

N. di serie: Indicato sulla copertina delle presenti istruzioni per l'uso e il montaggio (eventualmente etichetta di garanzia).

#### **Anno di costruzione: a partire da 32 / 2022**

**Informazioni sulle istruzioni per l'uso e il montaggio** Versione delle istruzioni per l'uso e il montaggio: ENTRAsys-plus-FD-UP-AP\_S11215-00003\_342022-0-DRE\_Rev-D\_IT

#### **Garanzia**

La garanzia è conforme alle disposizioni di legge. Il referente per le prestazioni in garanzia è il distributore specializzato. I diritti di garanzia sono validi solo nel paese in cui è stato acquistato il dispositivo. I diritti di garanzia non si applicano ai consumabili come ad esempio batterie ricaricabili, accumulatori, fusibili e lampadine. Ciò vale anche per le parti soggette ad usura.

#### **Dati di contatto**

In caso di necessità di interventi tecnici, parti di ricambio o accessori, rivolgersi ad un rivenditore specializzato, all'azienda installatrice oppure a:

#### **SOMMER Antriebs- und Funktechnik GmbH**

Hans-Böckler-Str. 27 D-73230 Kirchheim unter Teck

www.sommer.eu info@sommer.eu

#### **Diritti d'autore e diritti affini**

Il produttore detiene i diritti d'autore delle presenti istruzioni per l'uso e il montaggio. È vietata ogni forma di riproduzione, elaborazione, ristampa o diffusione mediante sistemi elettronici delle presenti istruzioni per l'uso e il montaggio o delle sue parti senza l'espresso consenso scritto di **SOM-MER Antriebs- und Funktechnik GmbH**. L'inosservanza di quanto sopra indicato obbliga al risarcimento dei danni. Tutti i marchi menzionati nelle presenti istruzioni sono di proprietà dei rispettivi proprietari e vengono qui riconosciuti.

# **1. Indice**

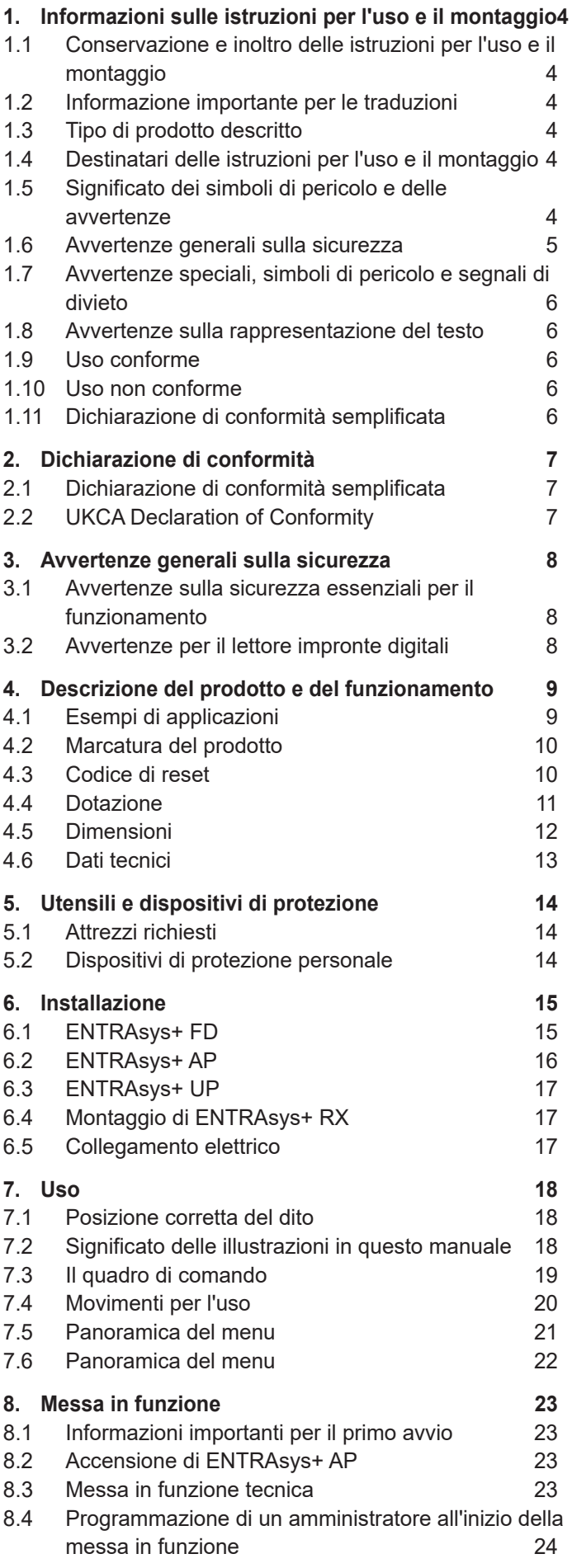

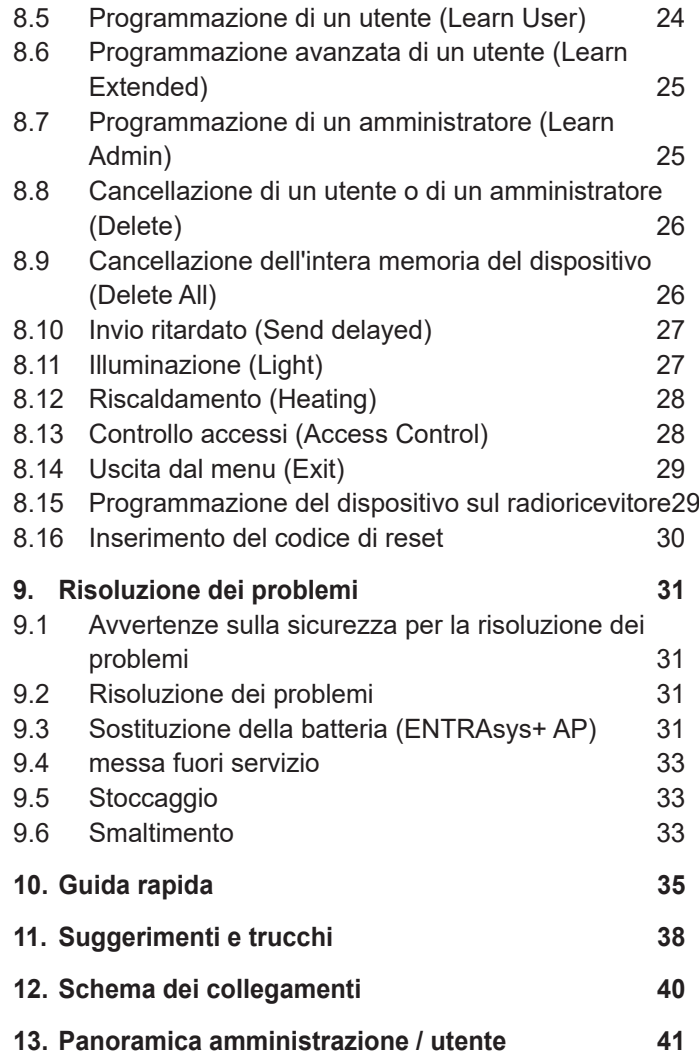

# <span id="page-3-0"></span>**1. Informazioni sulle istruzioni per l'uso e il montaggio**

### **1.1 Conservazione e inoltro delle istruzioni per l'uso e il montaggio**

Leggere attentamente l'intero contenuto delle presenti istruzioni per l'uso e il montaggio prima di installare, mettere in funzione, utilizzare o smontare il prodotto. Osservare tutte le indicazioni e le avvertenze sulla sicurezza.

Conservare le presenti istruzioni per l'uso e il montaggio sempre a portata di mano e facilmente accessibili sul luogo di utilizzo.

In caso di perdita delle istruzioni per l'uso e il montaggio, è possibile scaricarne una nuova copia da **SOMMER GmbH Antriebs- und Funktechnik** all'indirizzo: **www.sommer.eu**

Se il prodotto viene ceduto o rivenduto a terzi, i seguenti documenti dovranno essere consegnati al nuovo responsabile dell'impianto:

- le presenti istruzioni per l'uso e il montaggio
- documentazione relativa agli interventi di modifica e riparazione effettuati
- la documentazione riguardante gli interventi di cura, manutenzione e controllo eseguiti ad intervalli regolari
- dichiarazione di conformità e certificato di consegna

### **1.2 Informazione importante per le traduzioni**

Il presente documento è la traduzione delle istruzioni per l'uso e il montaggio originali in tedesco. Le istruzioni disponibili in altre lingue sono traduzioni della versione tedesca. Mediante scansione del codice QR è possibile ottenere le istruzioni per l'uso e il montaggio originali:

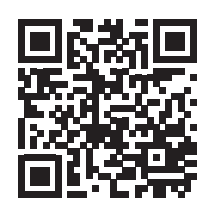

#### **http://som4.me/orig-entrasys-plus-revd**

Per altre versioni linguistiche, consultare la pagina:

**www.sommer.eu**

#### **1.3 Tipo di prodotto descritto**

Questo prodotto è un'unità di trasmissione radio per il controllo di radioricevitori con richiesta di ID o autorizzazione. È progettato e realizzato in base alle più moderne tecnologie e agli standard tecnici riconosciuti.

È disponibile nelle seguenti versioni:

Alloggiamento:

- A incasso
- A parete
- Modulo centrale (per porte, montanti, pannelli)

### **1.4 Destinatari delle istruzioni per l'uso e il montaggio**

Le istruzioni per l'uso e il montaggio devono essere lette e osservate da tutto il personale incaricato di svolgere una delle seguenti operazioni:

- Installazione
- Messa in funzione
- **Impostazioni**
- Utilizzo
- Cura e manutenzione
- **Verifica**
- Risoluzione dei problemi
- Smontaggio e smaltimento

### **1.5 Significato dei simboli di pericolo e delle avvertenze**

Queste istruzioni per l'uso e il montaggio si avvale delle seguenti indicazioni di pericolo.

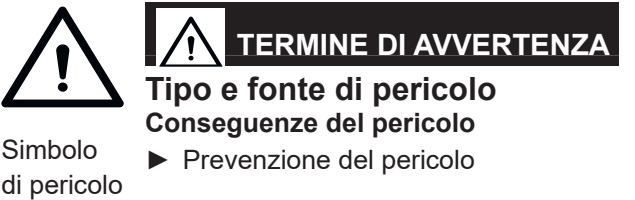

Il simbolo di pericolo identifica il pericolo. Il termine di avvertenza è associato a un simbolo di pericolo. In base alla gravità del pericolo si distinguono tre classi:

# <span id="page-4-0"></span>**1. Informazioni sulle istruzioni per l'uso e il montaggio**

### **PERICOLO**

### **AVVERTENZA**

### **ATTENZIONE**

Sono presenti tre diverse classi di indicazioni di sicurezza.

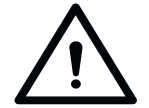

# **PERICOLO**

**Indica un pericolo imminente che può causare lesioni gravi o morte. Indica le potenziali conseguenze del pericolo per l'utente o per altre persone.**

► Avvertenze per la prevenzione del pericolo.

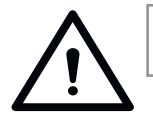

# **AVVERTENZA**

**Indica un possibile pericolo di lesioni gravi o morte Indica le potenziali conseguenze del peri-**

**colo per l'utente o per altre persone.** ► Avvertenze per la prevenzione del peri-

colo.

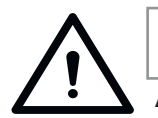

# **ATTENZIONE**

**Avvisa su una situazione potenzialmente pericolosa. Indica le potenziali conseguenze del pericolo per l'utente o per altre persone.**

► Avvertenze per la prevenzione del pericolo.

Per le avvertenze e le informazioni vengono utilizzati i seguenti simboli:

### **1.6 Avvertenze generali sulla sicurezza**

Le avvertenze che non si riferiscono a un pericolo imminente, ma sono importanti ai fini della sicurezza nel funzionamento del prodotto, sono descritte nel capitolo ["Avver](#page-7-1)[tenze sulla sicurezza essenziali per il funzionamento" a](#page-7-1)  [pagina 8](#page-7-1).

### *NOTA*

**Rimanda a ulteriori informazioni e avvertenze utili per il corretto utilizzo del prodotto senza pericoli per le persone.**

**L'eventuale inosservanza può causare danni materiali o problemi di funzionamento al prodotto o ai componenti associati al prodotto.**

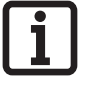

#### **INFORMAZIONE**

**Descrive ulteriori informazioni e avvertenze utili per un utilizzo ottimale del prodotto.**

### **INFORMAZIONE**

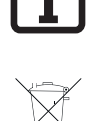

**Questo simbolo indica che tutti componenti messi fuori uso non devono essere smaltiti insieme ai normali rifiuti domestici del prodotto, in quanto contengono sostanze inquinanti. I componenti devono essere smaltiti presso gli appositi enti di smaltimento rifiuti pubblici. Attenersi alle normative locali e nazionali.** 

Nelle immagini e nel testo vengono utilizzati ulteriori simbo-

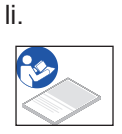

Per ulteriori informazioni, leggere le istruzioni per l'uso e il montaggio.

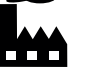

Questo simbolo indica un'impostazione di fabbrica.

# <span id="page-5-0"></span>**1. Informazioni sulle istruzioni per l'uso e il montaggio**

### **1.7 Avvertenze speciali, simboli di pericolo e segnali di divieto**

Per indicare i diversi pericoli con precisione, vengono utilizzati i seguenti simboli insieme ai termini di avvertenza summenzionati. Osservare queste avvertenze per prevenire eventuali pericoli.

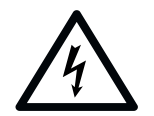

# **PERICOLO**

**Pericolo a causa della tensione elettrica!**

**In caso di contatto con parti sotto tensione, sussiste il pericolo di scariche di corrente elettrica attraverso il corpo, con il rischio di possibili folgorazioni, ustioni e morte.**

► Tutti gli interventi di installazione, controllo e sostituzione di componenti elettrici devono essere eseguiti esclusivamente da un **elettricista qualificato**.

I seguenti segnali di divieto si applicano alle azioni o alle operazioni corrispondenti. Attenersi ai divieti indicati.

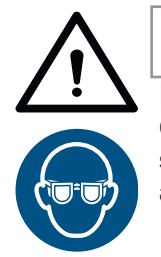

### **AVVERTENZA**

**Pericolo di lesioni agli occhi! Quando si praticano fori, i trucioli possono provocare gravi lesioni agli occhi e alle mani.**

► Indossare occhiali protettivi.

### **1.8 Avvertenze sulla rappresentazione del testo**

**1.** Indica un'azione

⇒ Indica i risultati di un'istruzione operativa

Gli elenchi vengono rappresentati da liste di punti:

- Elenco 1
- Elenco 2

Le parti più importanti, ad esempio le azioni da eseguire, sono evidenziate in **grassetto**.

I rimandi ad altri capitoli o paragrafi sono indicati in **grassetto** e tra **"virgolette"**.

### **1.9 Uso conforme**

<span id="page-5-1"></span>• L'unità di trasmissione deve essere utilizzata esclusivamente con radioricevitori di SOMMER Antriebsund Funktechnik GmbH.

- L'unità di trasmissione è indicata per radiocomandi Somloq Rollingcode e SOMloq2.
- L'utilizzo di questa unità di trasmissione è consentito esclusivamente per dispositivi e impianti nei quali un eventuale malfunzionamento del trasmettitore o del radioricevitore non comporta rischi per persone, animali o cose, o nei quali tali rischi sono annullati da altri dispositivi di sicurezza.
- È vietato l'utilizzo del controllo remoto in dispositivi e impianti a elevato rischio d'infortunio (ad es. impianti di sollevamento)!

Il responsabile dell'impianto non è in alcun modo protetto dalle interferenze di altri dispositivi o impianti di telecomunicazione. Ad esempio gli impianti radio autorizzati ad operare sulla stessa gamma di frequenze. In caso di presenza di guasti gravi, il responsabile dell'impianto deve rivolgersi all'ufficio per le telecomunicazioni proposto.

### **1.10 Uso non conforme**

Qualsiasi utilizzo diverso da quello descritto nel capitolo ["Uso conforme" a pagina 6](#page-5-1) è da considerarsi improprio. Il rischio è esclusivamente a carico del responsabile dell'impianto.

La garanzia del fabbricante decade in caso di:

- eventuali danni provocati da un uso diverso o improprio
- utilizzo con parti difettose
- modifiche non consentite al prodotto
- modifiche e programmazioni non consentite sul dispositivo e i suoi componenti

Il prodotto non deve essere usato in:

- aree a rischio di esplosione
- presenza di aria estremamente salmastre
- atmosfera aggressiva, ad esempio in presenza di cloro

### **1.11 Dichiarazione di conformità semplificata**

#### Con la presente **SOMMER Antriebs- und Funkte-**

**chnik GmbH** attesta che il sistema di radiocomando (ENTRAsys+) è conforme alla direttiva 2014/53/UE. Il testo completo della Dichiarazione di conformità UE per l'apparecchiatura radio è disponibile qui:

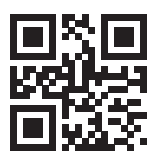

**som4.me/mrl**

### <span id="page-6-0"></span>**2.1 Dichiarazione di conformità semplificata**

#### Con la presente **SOMMER Antriebs- und Funkte-**

**chnik GmbH** attesta che il sistema di radiocomando (ENTRAsys+) è conforme alla direttiva 2014/53/UE. Il testo completo della Dichiarazione di conformità UE per l'apparecchiatura radio è disponibile qui:

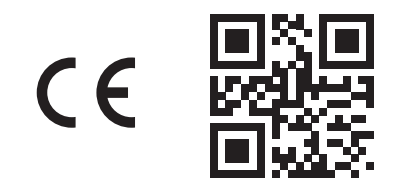

**som4.me/mrl**

#### **2.2 UKCA Declaration of Conformity**

#### **SOMMER Antriebs- und Funktechnik GmbH**

Hans-Böckler-Straße 27 7330 Kirchheim unter Teck Germany

hereby declares that the products designated below, when used as intended, comply with the essential requirements of the Radio Equipment Regulations 2017 and that, in addition, the standards listed below have been applied.

DIN VDE 0620-1 2016-01 EN 62368-1:2016-05 + 2016-05 AC:2015 EN 62479:2011 2011-09 ETSI EN 300 220-2 V3.2.1 2018-06 ETSI EN 300 328 V2.2.2 2019-07 ETSI EN 301 489-1 V2.2.3 2019-11 ETSI EN 301 489-3 V2.1.1 2019-03

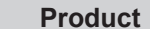

**Article No.** 

ENTRAsys+ | S10998

S11186 S11014

The product was imported into the United Kingdom by **SOMMER Doco** Unit B3 Elvington Industrial Estate Elvington

York YO41 4AR

Kirchheim unter **Teck** песк<br>05.09.2022 i.V.

Jochen Lude Responsible for documents

# <span id="page-7-0"></span>**3. Avvertenze generali sulla sicurezza**

### **3.1 Avvertenze sulla sicurezza essenziali per il funzionamento**

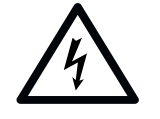

### <span id="page-7-1"></span> **PERICOLO**

**Pericolo a causa della tensione elettrica!**

**In caso di contatto con parti sotto tensione, sussiste il pericolo di scariche di corrente elettrica attraverso il corpo, con il rischio di possibili folgorazioni, ustioni e morte.**

- ► Tutti gli interventi di installazione, controllo e sostituzione di componenti elettrici devono essere eseguiti esclusivamente da **elettricisti qualificati**.
- ► Prima di qualsiasi intervento su componenti elettrici, rimuovere la spina dalla rete elettrica.
- ► Verificare, quindi, che l'automazione non sia sotto tensione e assicurarsi che questa non possa essere reinserita accidentalmente.

#### **Uso improprio**

**Un uso improprio del prodotto può provocare morte o lesioni gravi.**

 **PERICOLO**

- ► Gli impianti ad eventuale rischio d'infortunio devono essere telecomandati solo a diretto contatto visivo con l'intera area di movimento dell'impianto.
- ► Attenersi alle norme di sicurezza applicabili per questo impianto. Per informazioni in merito rivolgersi alle associazioni di categoria, all'associazione VDE e agli enti competenti.
- ► Non utilizzare ENTRAsys in luoghi o impianti sensibili alle emissioni radio (ad es. presso aeroporti, ospedali).
- ► Tutti coloro che vengono memorizzati da ENTRAsys come utilizzatori dall'amministratore devono essere informati dall'amministratore stesso in merito agli eventuali pericoli derivanti dal comando dell'impianto e alle modalità per evitarli.
- ► Oltre all'unità di trasmissione, è richiesta un'opzione di accesso alternativa.
- ► ENTRAsys deve essere collegato in modo tale da impedirne la manipolazione da parte di persone non autorizzate.

## **AVVERTENZA**

#### **Pericolo a causa di sostanze inquinanti!**

**Pericolo per la salute delle persone e degli animali se le batterie monouso o ricaricabili non vengono stoccate, utilizzate o smaltite in modo corretto.** 

- ► Conservare batterie ricaricabili e monouso lontano dalla portata di bambini e animali.
- ► Tenere batterie monouso e batterie ricaricabili lontano da influenze chimiche, meccaniche o termiche.
- ► Non ricaricare le batterie.
- ► Batterie ricaricabili e monouso usate e singoli componenti del dispositivo non devono essere smaltiti insieme ai rifiuti domestici, bensì in base alle disposizioni vigenti in materia.

#### *NOTA*

- ► Per prevenire danni all'ambiente, tutti i componenti devono essere smaltiti in conformità alle normi vigenti nel paese di installazione.
- ► In caso di forte irradiazione solare la lettura del display risulta difficoltosa.
- ► Il codice di reset è apposto sul modulo centrale. Rimuoverlo e conservarlo in un luogo sicuro. Per ulteriori informazioni sul codice di reset, consultare **["8.16 Inserimento del](#page-29-1)  [codice di reset" a pagina 30](#page-29-1)**

### **3.2 Avvertenze per il lettore impronte digitali**

#### *NOTA*

- ► Per prevenire danni all'ambiente, tutti i componenti devono essere smaltiti in conformità alle normi vigenti nel paese di installazione.
- ► Per motivi biologici o cause ambientali (frequente contatto con detergenti aggressivi o materiali abrasivi), in alcuni casi le impronte digitali non sono utilizzabili. In questo caso, non si tratta di un malfunzionamento del dispositivo!
- ► Durante la scansione il dito deve essere completamente asciutto, cfr. **["11. Suggeri](#page-37-1)[menti e trucchi" a pagina 38](#page-37-1).**

#### *NOTA*

► Pulire con un panno adatto pulito e umido (ad es. un panno per la pulizia degli occhiali).

### <span id="page-8-0"></span>**4.1 Esempi di applicazioni**

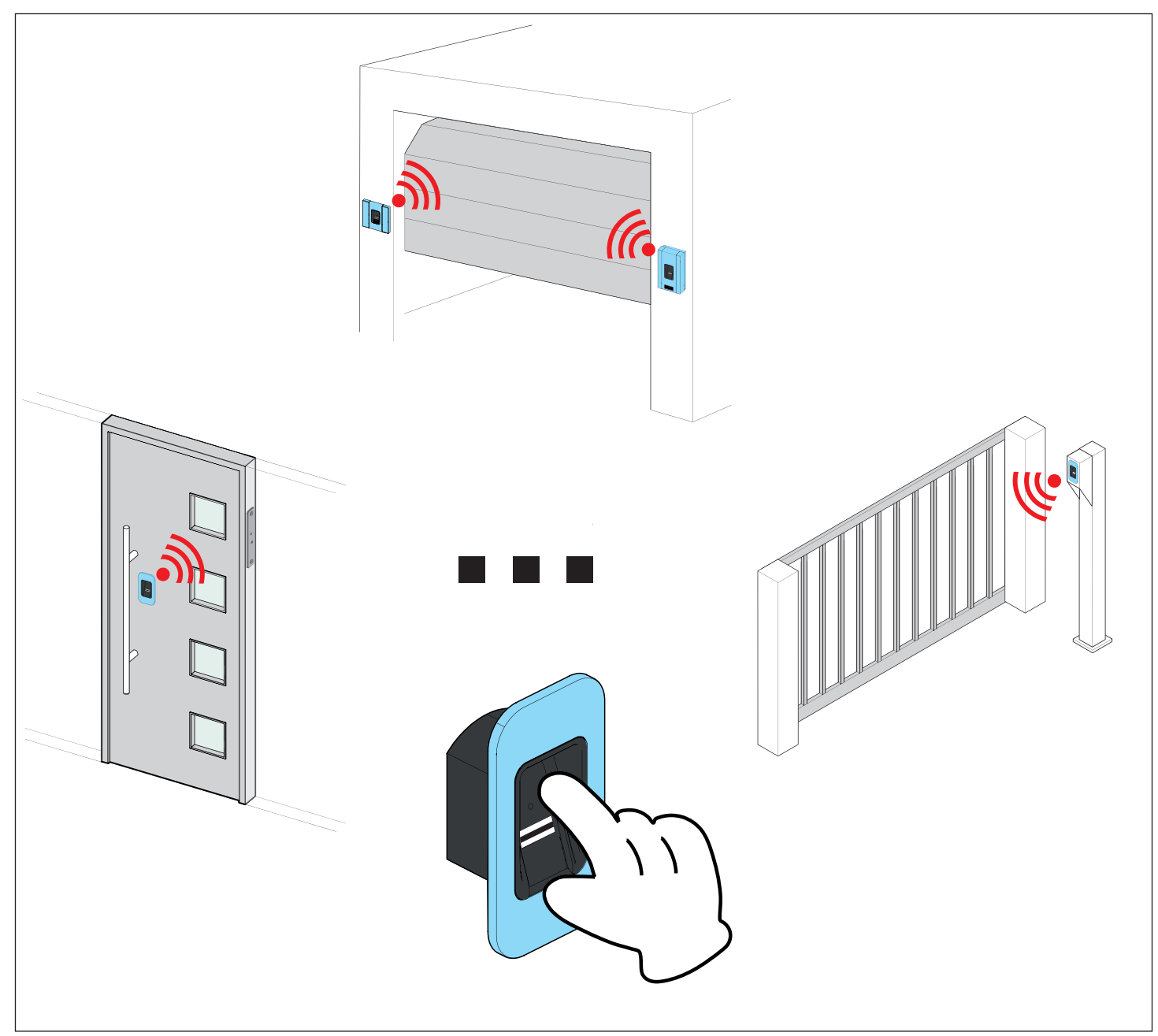

Con l'unità di trasmissione è possibile trasmettere radiocomandi a un radioricevitore, il quale, a seconda dell'attuatore collegato, può attivare a sua volta un evento specifico (ad es. l'apertura di una porta garage, di un portone ecc.). Per l'autenticazione dell'invio del radiocomando viene utilizzata un'impronta precedentemente programmata. In questo modo, solo le persone autorizzate possono attivare l'azione desiderata.

#### <span id="page-9-0"></span>**4.2 Marcatura del prodotto**

#### *NOTA*

**La targhetta identificativa è apposta di lato a lato del modulo centrale. Al momento della consegna è coperto dall'etichetta con il codice di reset.**

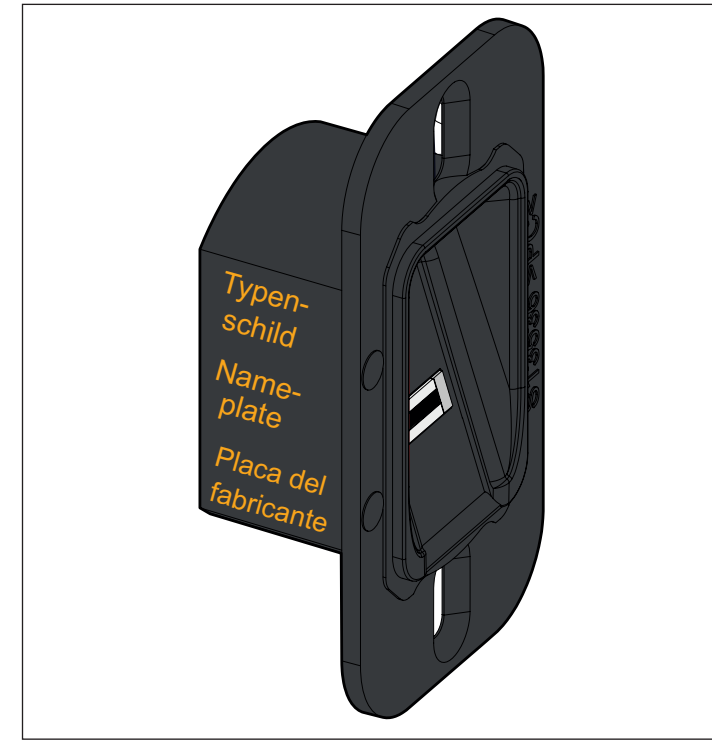

La targhetta identificativa contiene:

- modello
- Codice articolo
- data di produzione con settimana e anno
- Numero di serie

Per domande o richiesta di assistenza, comunicare il modello, la data di produzione e il numero di serie.

#### **4.3 Codice di reset**

#### *NOTA*

**Il codice di reset è apposto sul modulo centrale o, a seconda della versione, sull'alloggiamento. Rimuoverlo e conservarlo in un luogo sicuro. Per ulteriori informazioni sul codice di reset, cfr. ["8.16 Inserimento del](#page-29-1)  [codice di reset" a pagina 30](#page-29-1)**

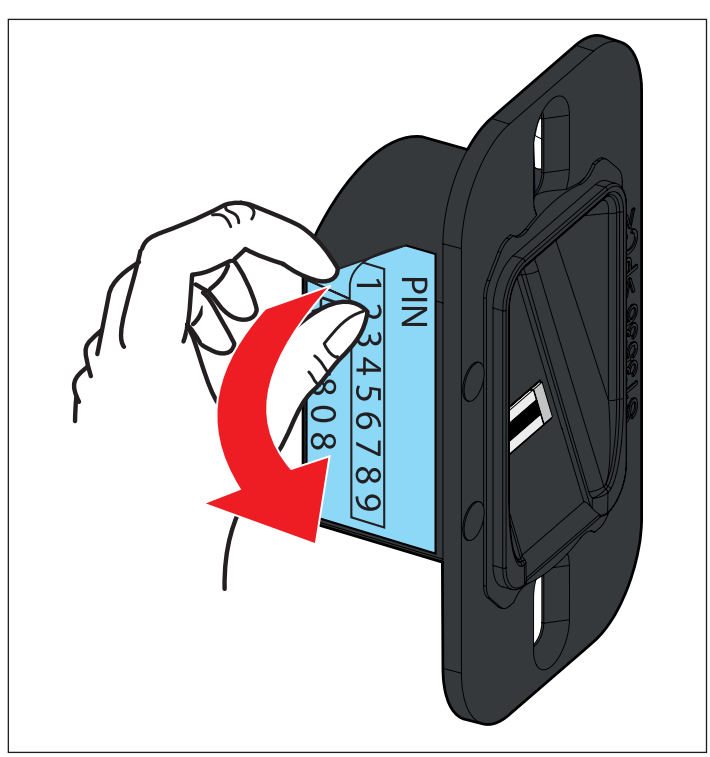

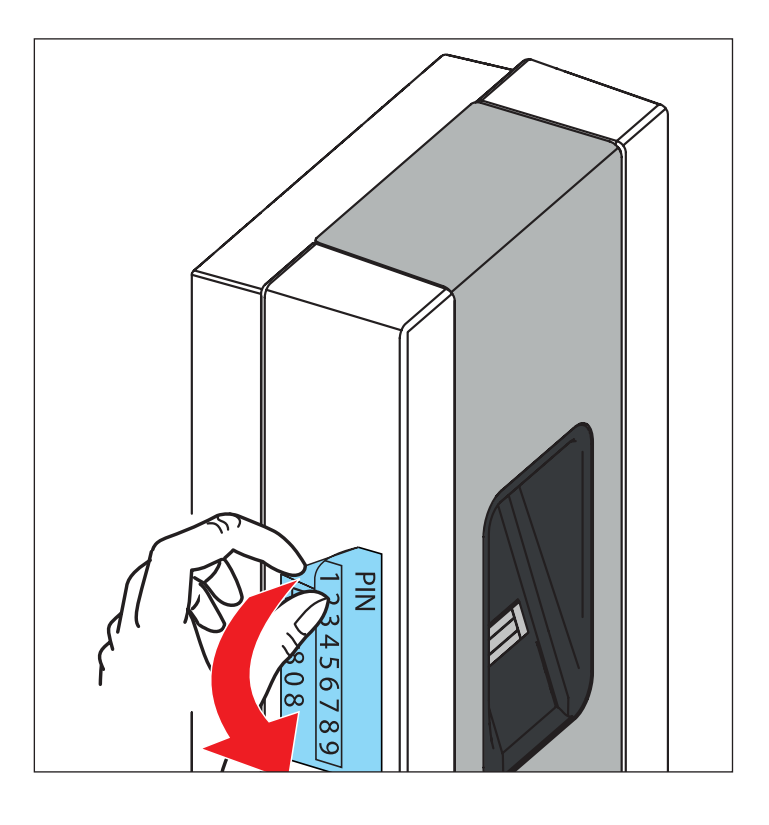

#### <span id="page-10-1"></span><span id="page-10-0"></span>**4.4 Dotazione**

#### **ENTRAsys+ FD**

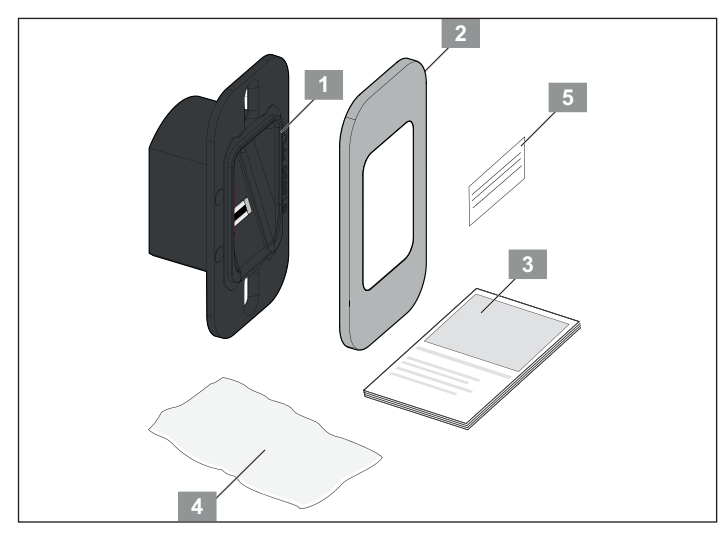

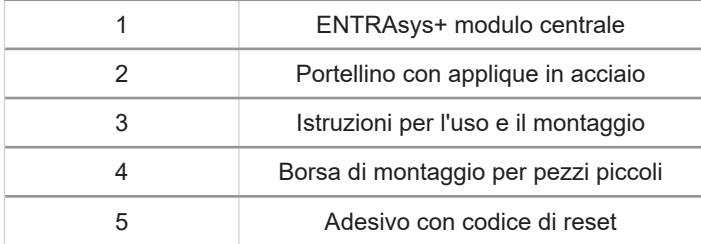

#### **ENTRAsys+ UP**

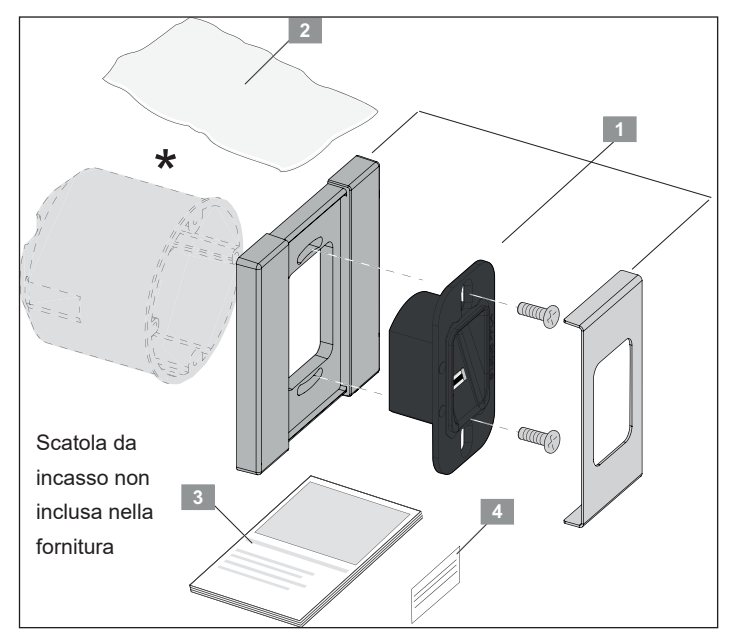

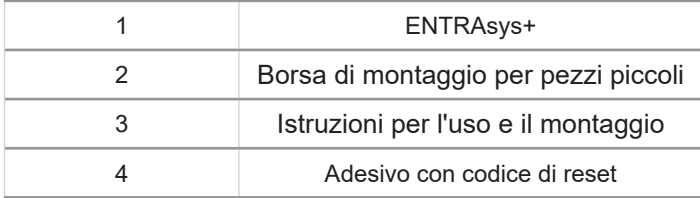

#### **ENTRAsys+ AP**

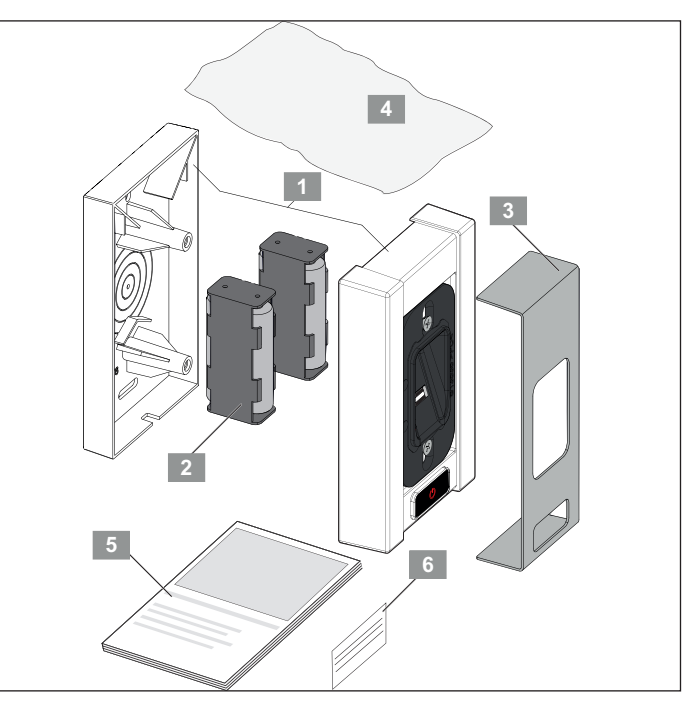

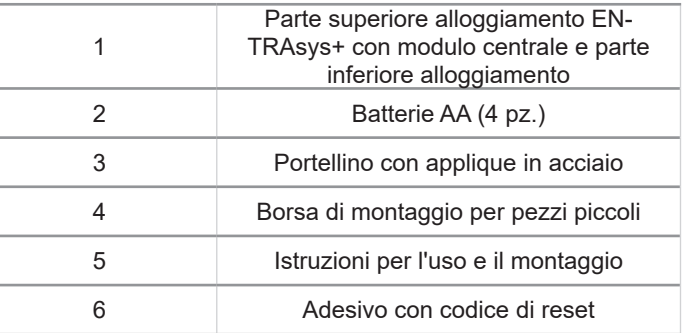

### <span id="page-11-0"></span>**4.5 Dimensioni**

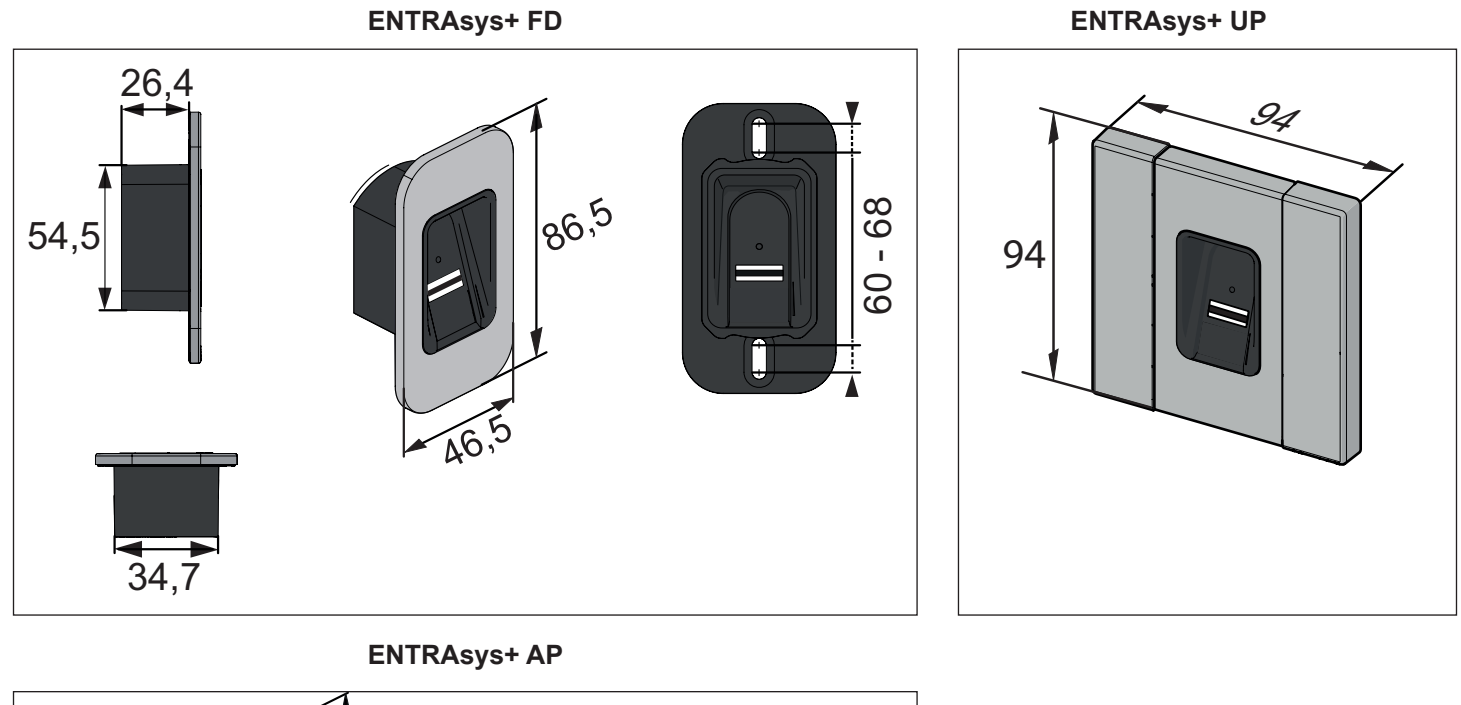

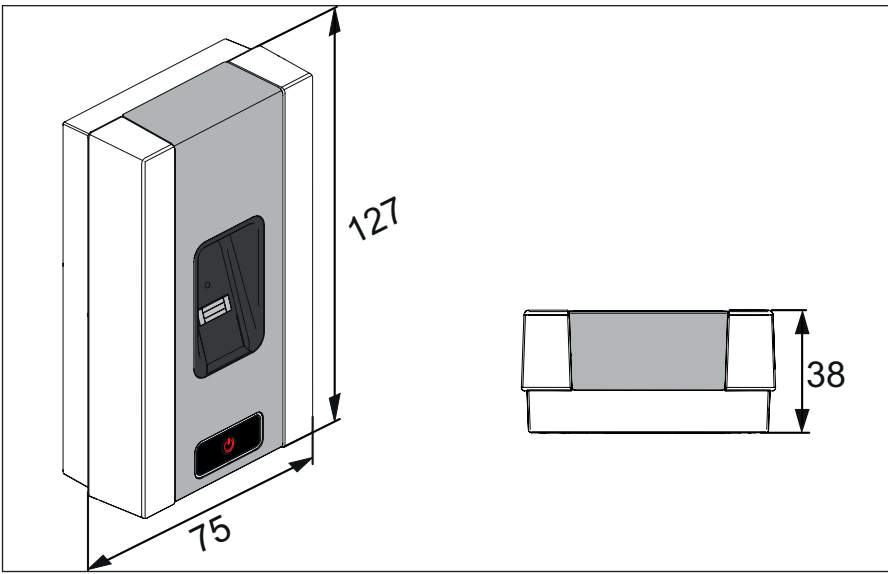

#### **Radioricevitore ENTRAsys+ RX**

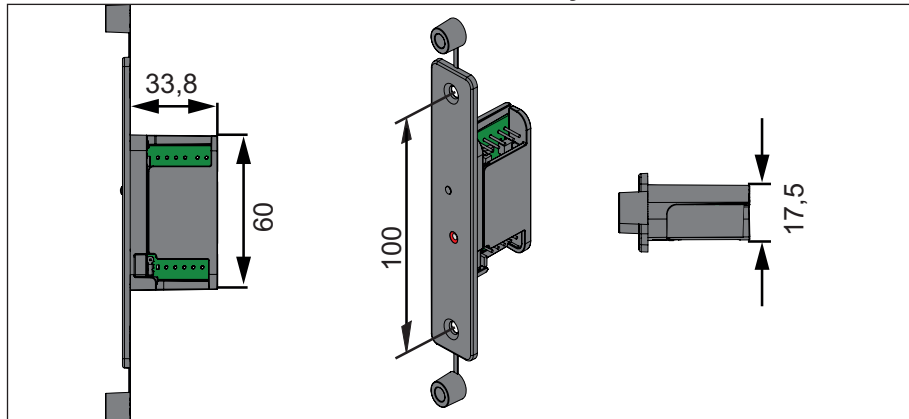

#### <span id="page-12-0"></span>**4.6 Dati tecnici**

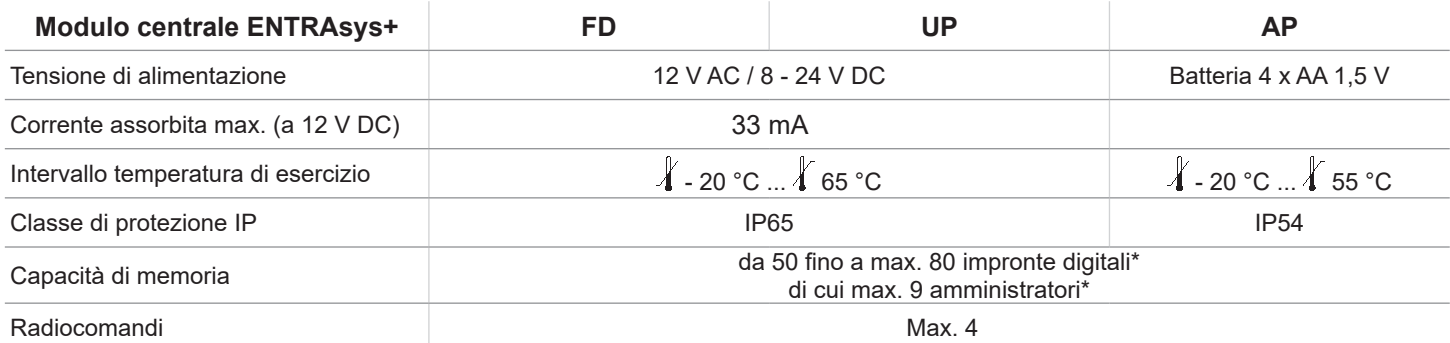

\*Le impronte digitali presentano un numero diverso di funzioni. Quelle con molte funzioni occupano più memoria rispetto a quelle con meno funzioni.

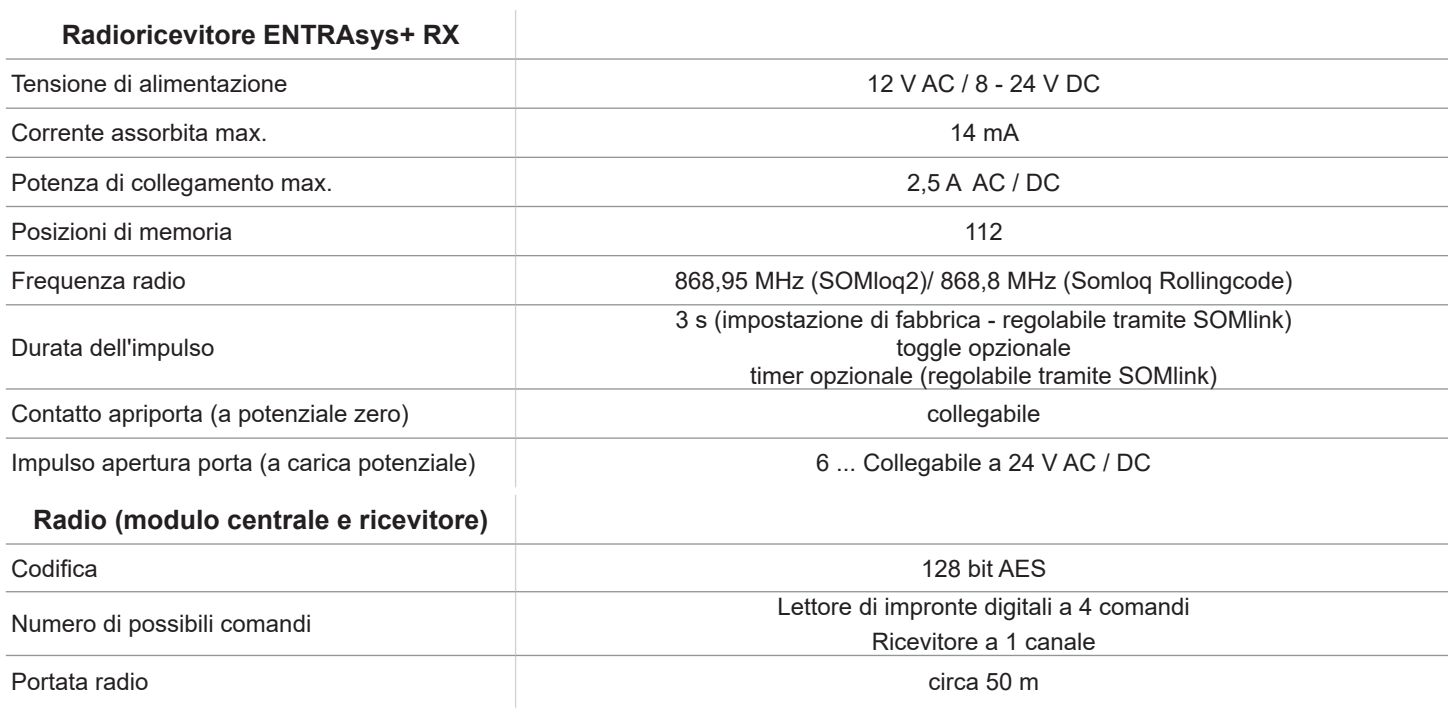

# <span id="page-13-0"></span>**5. Utensili e dispositivi di protezione**

#### **5.1 Attrezzi richiesti**

#### *NOTA*

- ► Gli attrezzi illustrati nella figura rappresentano l'attrezzatura minima consigliata per montare un ENTRAsys+.
- ► A seconda della versione del dispositivo e della superficie di montaggio, gli attrezzi effettivamente necessari possono variare.

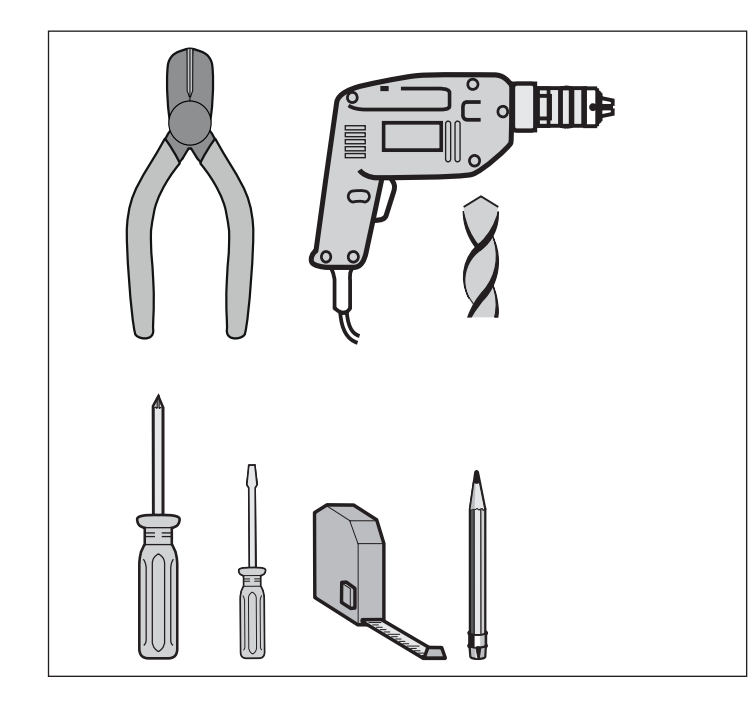

### **5.2 Dispositivi di protezione personale**

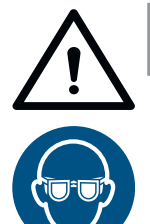

### **AVVERTENZA**

**Pericolo di lesioni agli occhi! Quando si eseguono fori i trucioli possono provocare gravi lesioni agli occhi e alle mani.**

Indossare occhiali protettivi quando si praticano i fori.

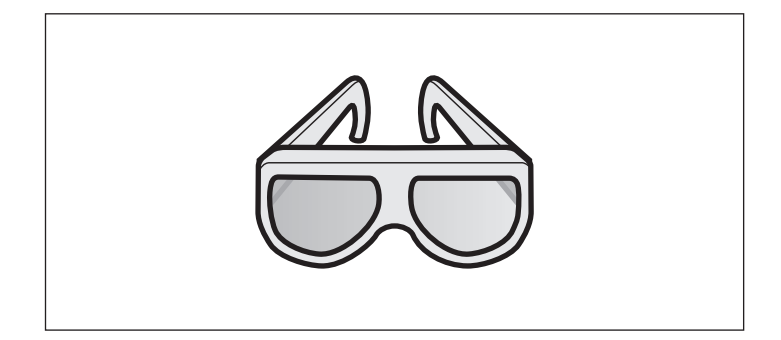

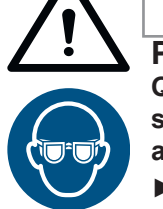

### **AVVERTENZA**

**Pericolo di lesioni agli occhi! Quando si eseguono fori i trucioli possono provocare gravi lesioni agli occhi e alle mani.**

► Indossare occhiali protettivi quando si praticano i fori.

#### *NOTA*

Per utilizzare comodamente ENTRAsys+, rispettare l'altezza di montaggio.

► Prima di iniziare l'assemblaggio, aprire il pacchetto e controllare l'intero contenuto confrontandolo con la fornitura specificata, cfr. capitolo **["4.4 Dotazione" a pagina 11](#page-10-1)"**.

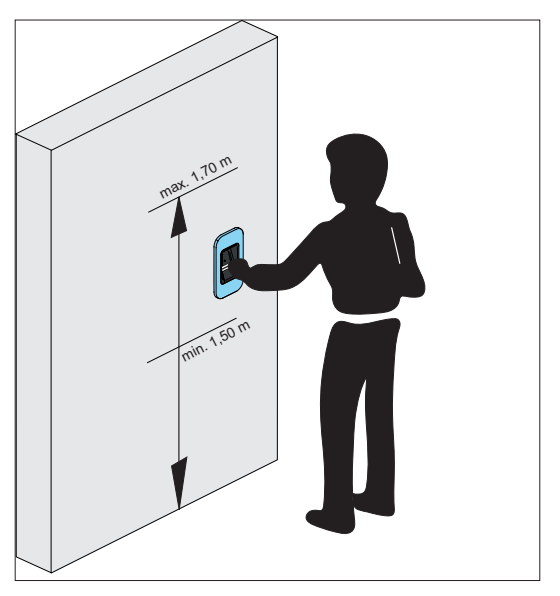

# <span id="page-14-0"></span>**6. Installazione**

### **6.1 ENTRAsys+ FD**

### *NOTA*

Le viti di fissaggio fornite in dotazione sono autofilettanti.

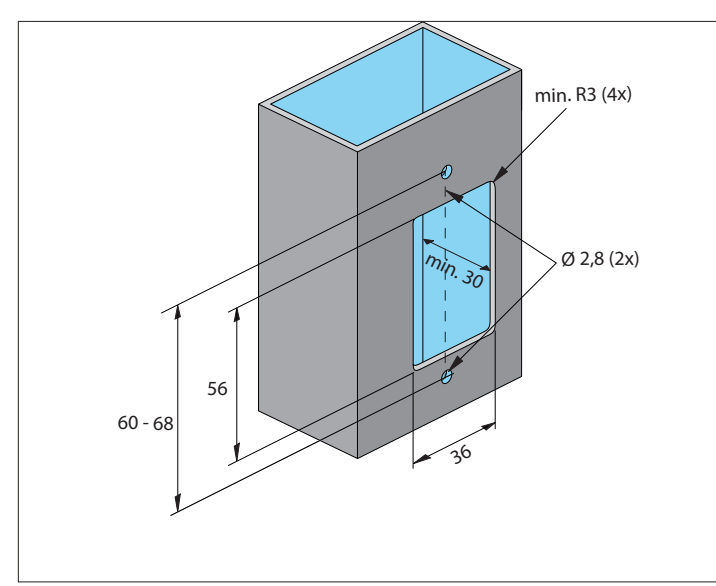

- **1.** Praticare un'apertura per il modulo centrale.
- **2.** Praticare fori per il fissaggio.

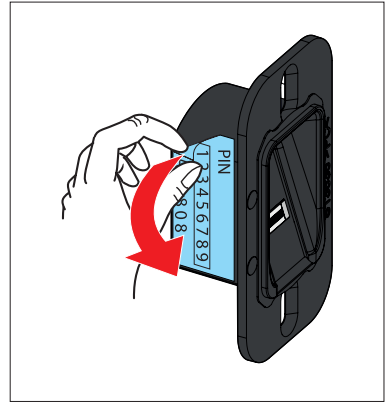

**3.** Rimuovere l'etichetta con il codice di reset e conservarla al sicuro in un luogo chiuso e protetto.

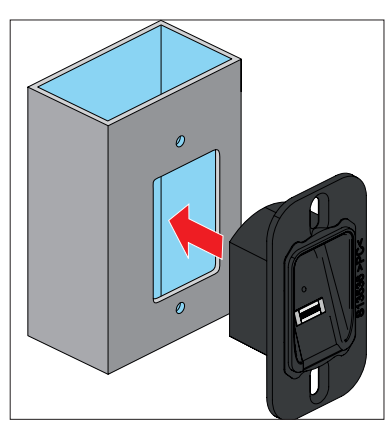

**4.** Inserire il modulo centrale.

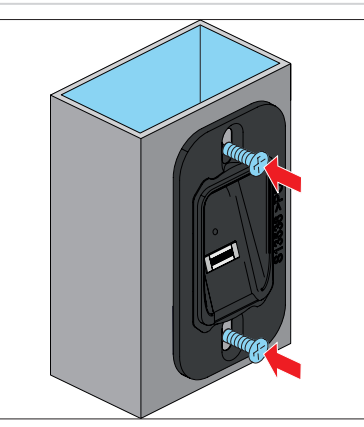

- **5.** Allineare correttamente il modulo centrale.
- **6.** Fissare il modulo centrale.

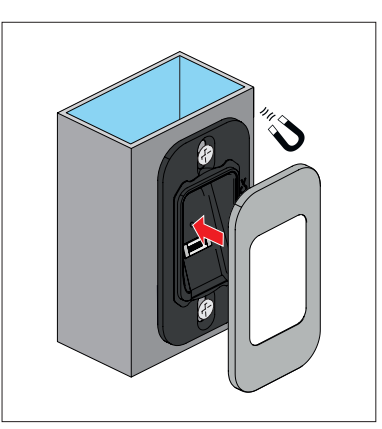

**7.** Applicare il portellino magnetico.

# <span id="page-15-0"></span>**6. 5. Installazione**

#### **6.2 ENTRAsys+ AP**

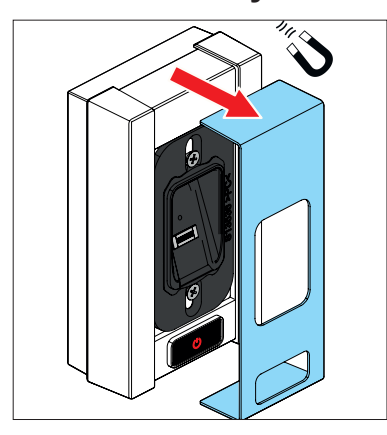

**1.** Rimuovere il portellino magnetico

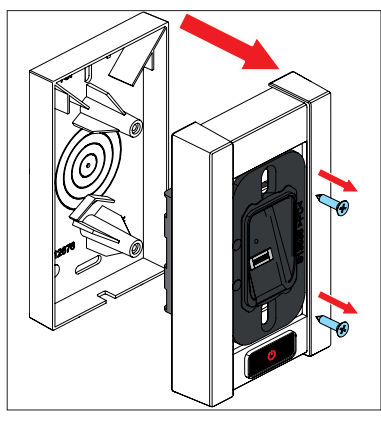

- **2.** Svitare le due viti.
- **3.** Sollevare la parte superiore insieme al modulo centrale. Fare attenzione ai cavi elettrici (non separare il collegamento tra modulo centrale e batterie).

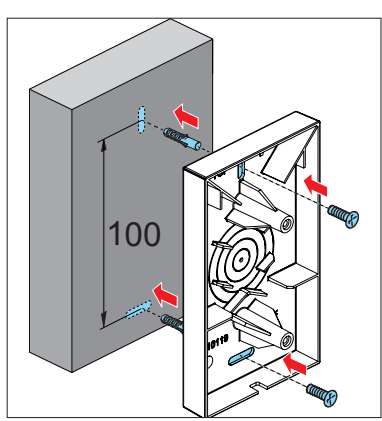

**4.** Praticare dei fori, quindi fissare la parte inferiore dell'alloggiamento con materiale di fissaggio idoneo.

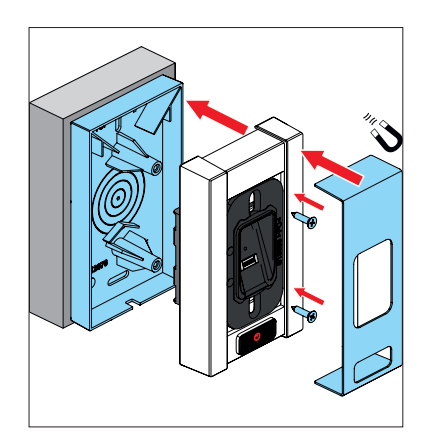

**5.** Per il disassemblaggio, procedere in sequenza inversa.

# <span id="page-16-0"></span>**6. Installazione**

#### **6.3 ENTRAsys+ UP**

#### *NOTA*

La descrizione seguente presuppone che la scatola da incasso sia già stata installata.

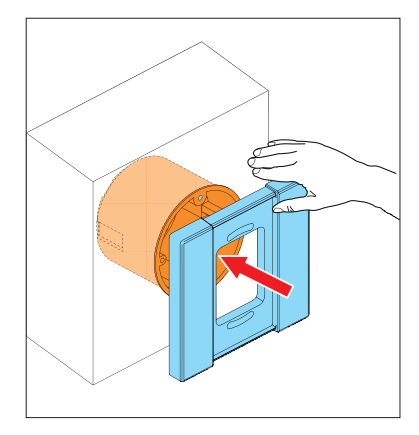

**1.** Posizionare il telaio dell'alloggiamento a filo con la scatola da incasso, quindi tenerlo fermo o fissarlo temporaneamente.

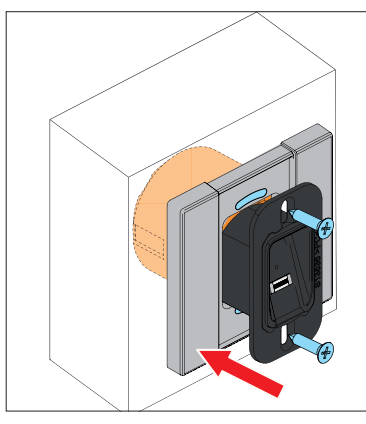

**2.** Inserire il modulo centrale e fissarlo con le viti fornite in dotazione.

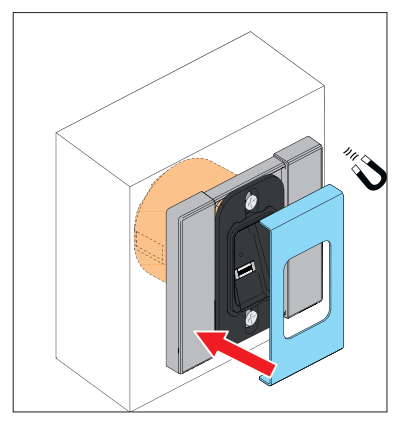

**3.** Posizionare il portellino magnetico.

### **6.4 Montaggio di ENTRAsys+ RX**

### *NOTA*

Il radioricevitore ENTRAsys+ RX è accompagnato da istruzioni per l'uso e il montaggio separate e da uno schema di cablaggio con un esempio di collegamento su un portone.

Istruzioni di montaggio e schemi di cablaggio nella sezione di download:

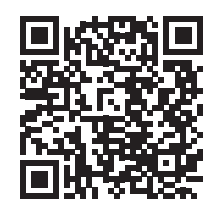

som4.me/man

### **6.5 Collegamento elettrico**

#### *NOTA*

Questa descrizione del collegamento elettrico si riferisce esclusivamente alle versioni **EN-TRAsys+ FD** e **ENTRAsys+ UP**.

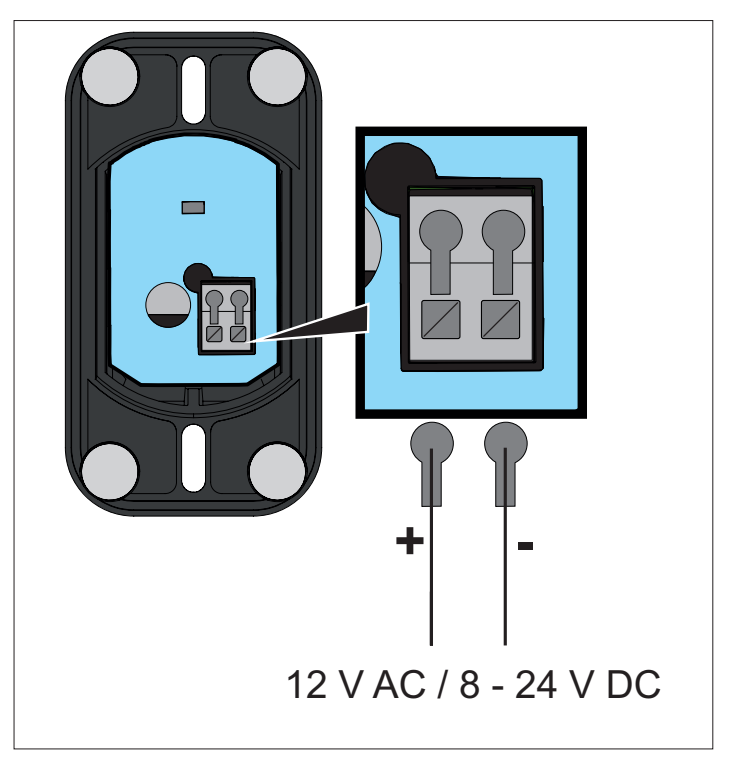

#### <span id="page-17-0"></span> **AVVERTENZA** ヘ

**Rischio di lesioni quando l'area di movimento non è percepibile Se ENTRAsys+ viene utilizzato senza un contatto visivo della porta da esso controllata, possono verificarsi lesioni gravi o morte.** 

► Utilizzare ENTRAsys+ solo se l'area di movimento del cancello è sotto il proprio controllo visivo.

### **7.1 Posizione corretta del dito**

#### <span id="page-17-1"></span>*NOTA*

Per ulteriori informazioni cfr. **["11. Suggerimenti](#page-37-1) [e trucchi" a pagina 38](#page-37-1).**

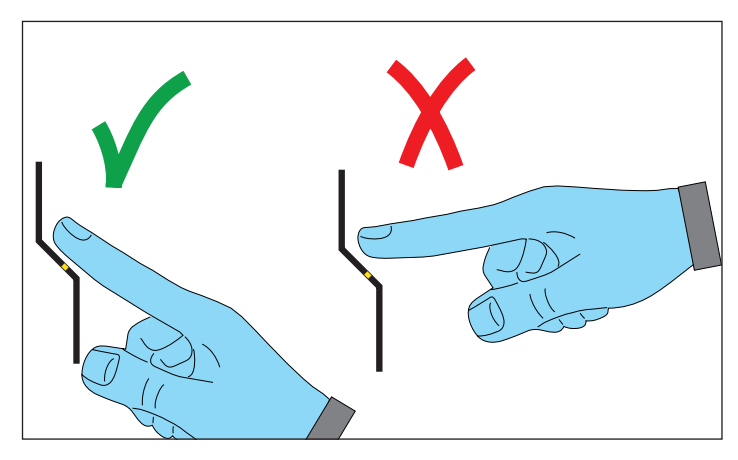

### **7.2 Significato delle illustrazioni in questo manuale**

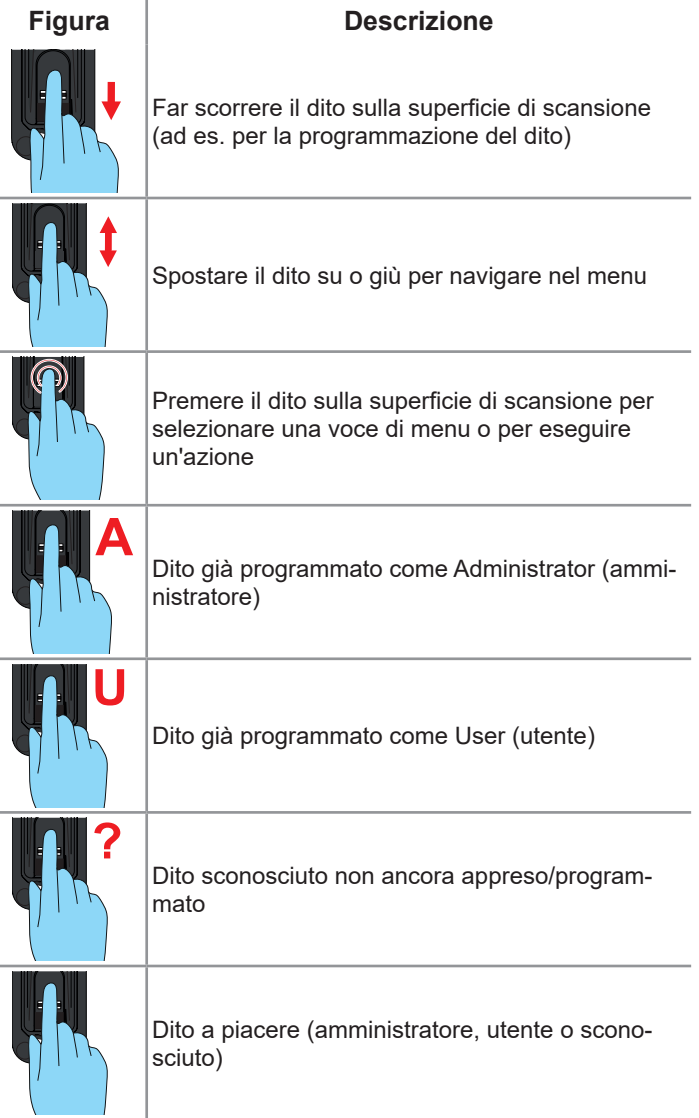

# <span id="page-18-0"></span>**7. Uso**

### **7.3 Il quadro di comando**

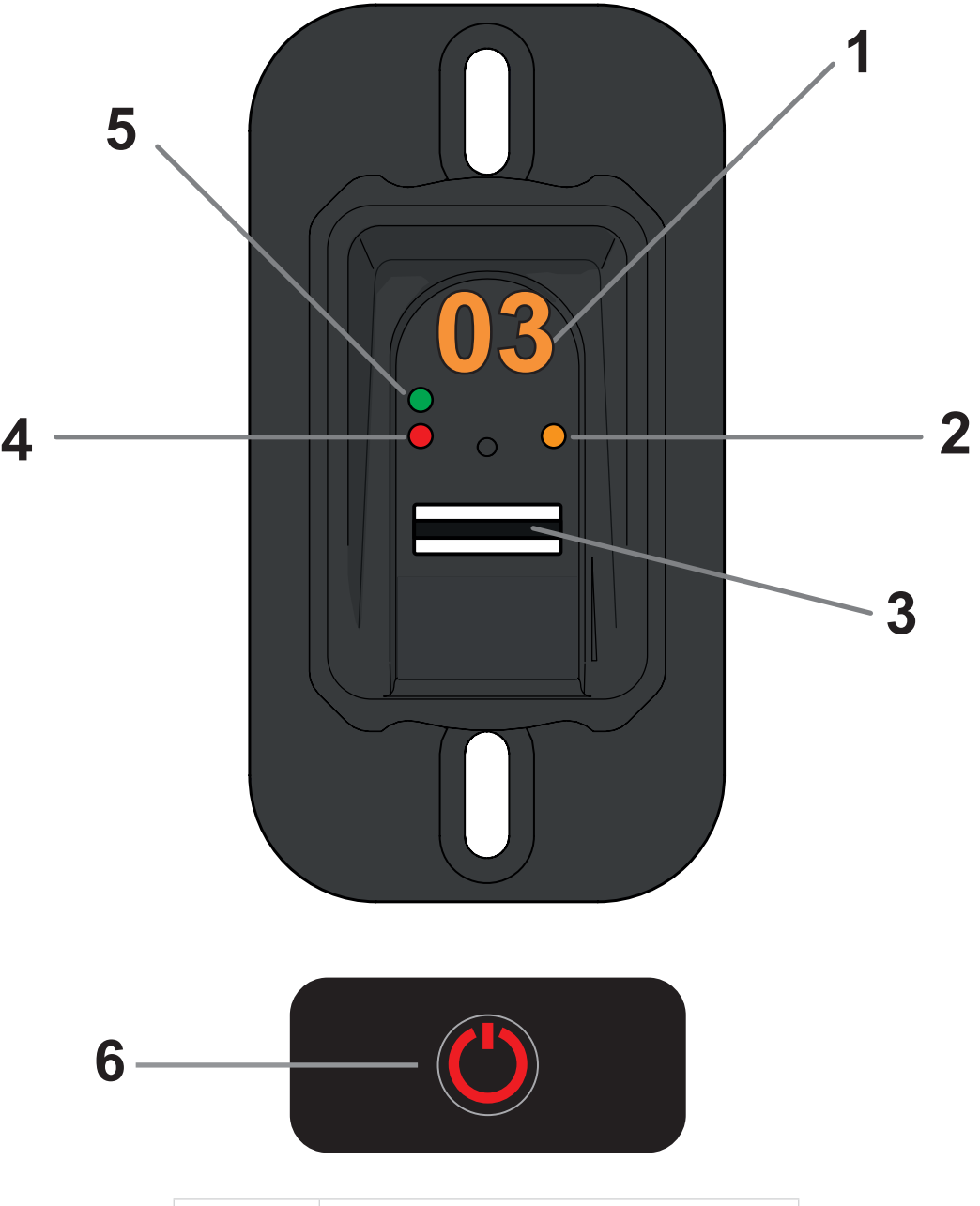

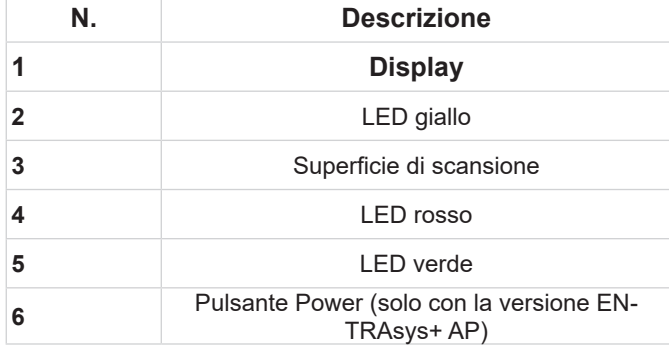

# <span id="page-19-0"></span>**7. Uso**

### **7.4 Movimenti per l'uso**

ENTRAsys+ viene utilizzato con due movimenti diversi:

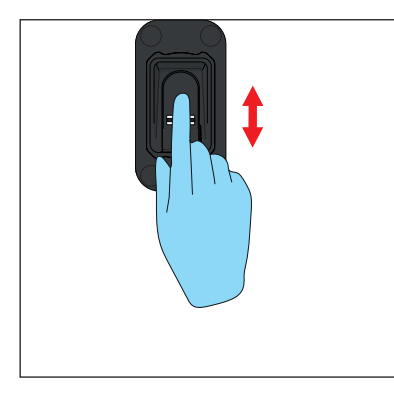

- **1. Sfioramenti verticali per selezionare voci di menu o valori.**
	- ⇒ **Sfiorando con il polpastrello**

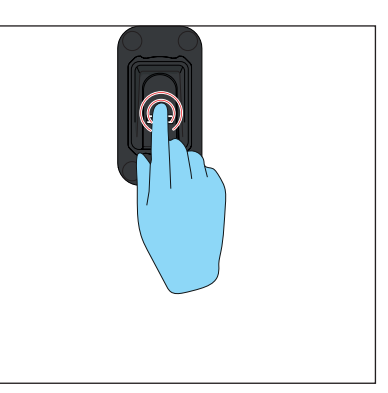

- **2. Con il polpastrello fare una leggera pressione sulla superficie di scansione per confermare la selezione.**
	- ⇒ **L'indicatore sul display inizia a lampeggiare.**
	- ⇒ **Se l'indicatore si spegne, la selezione è avvenuta correttamente. Solo a questo punto è possibile allontanare il polpastrello dalla superficie di scansione.**

# <span id="page-20-0"></span>**7. Uso**

### **7.5 Panoramica del menu**

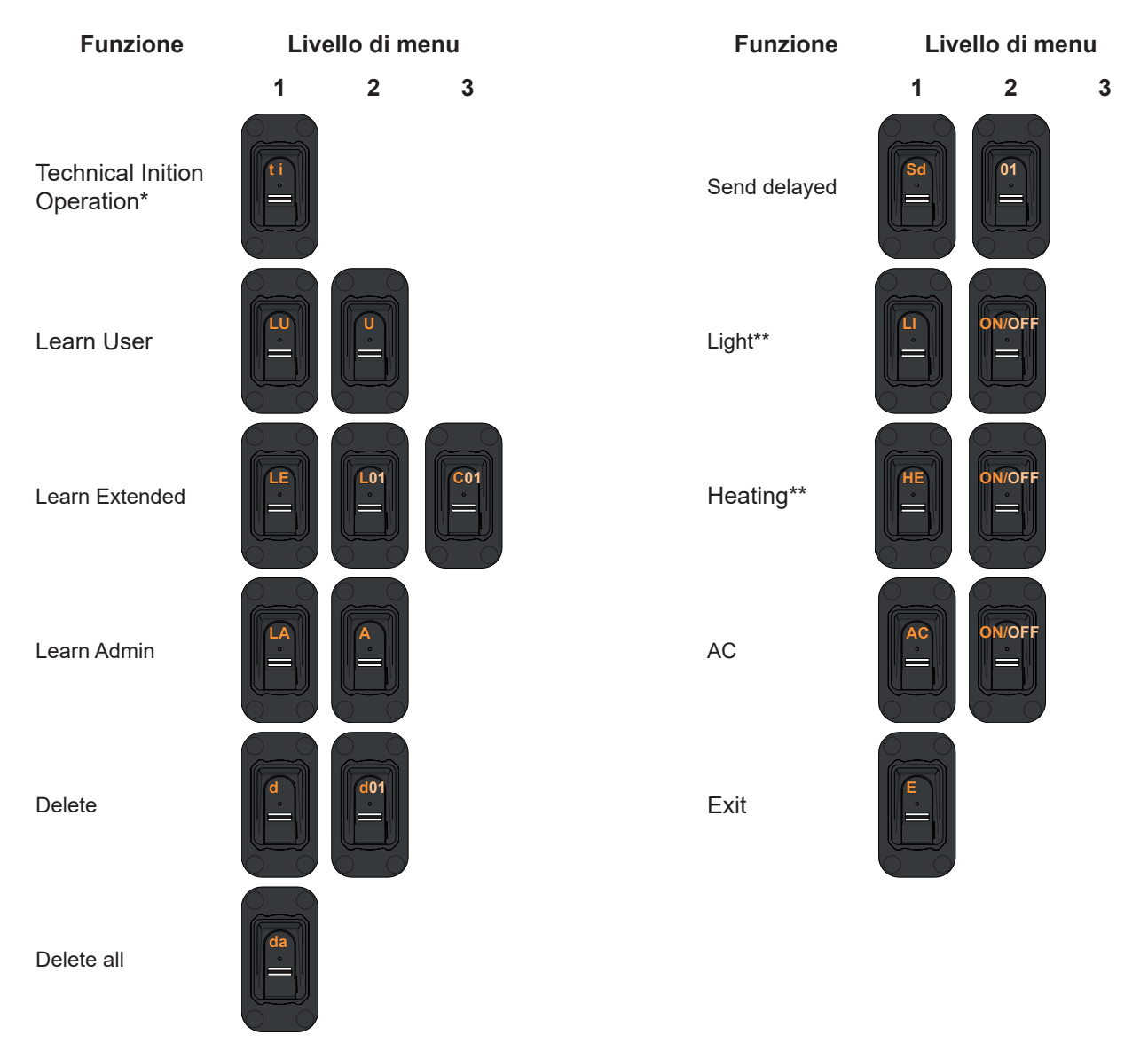

\* Disponibile solo se non è stato ancora programmato un amministratore.

\*\* La funzione non è disponibile nelle versioni a batteria.

### <span id="page-21-0"></span>**7.6 Panoramica del menu**

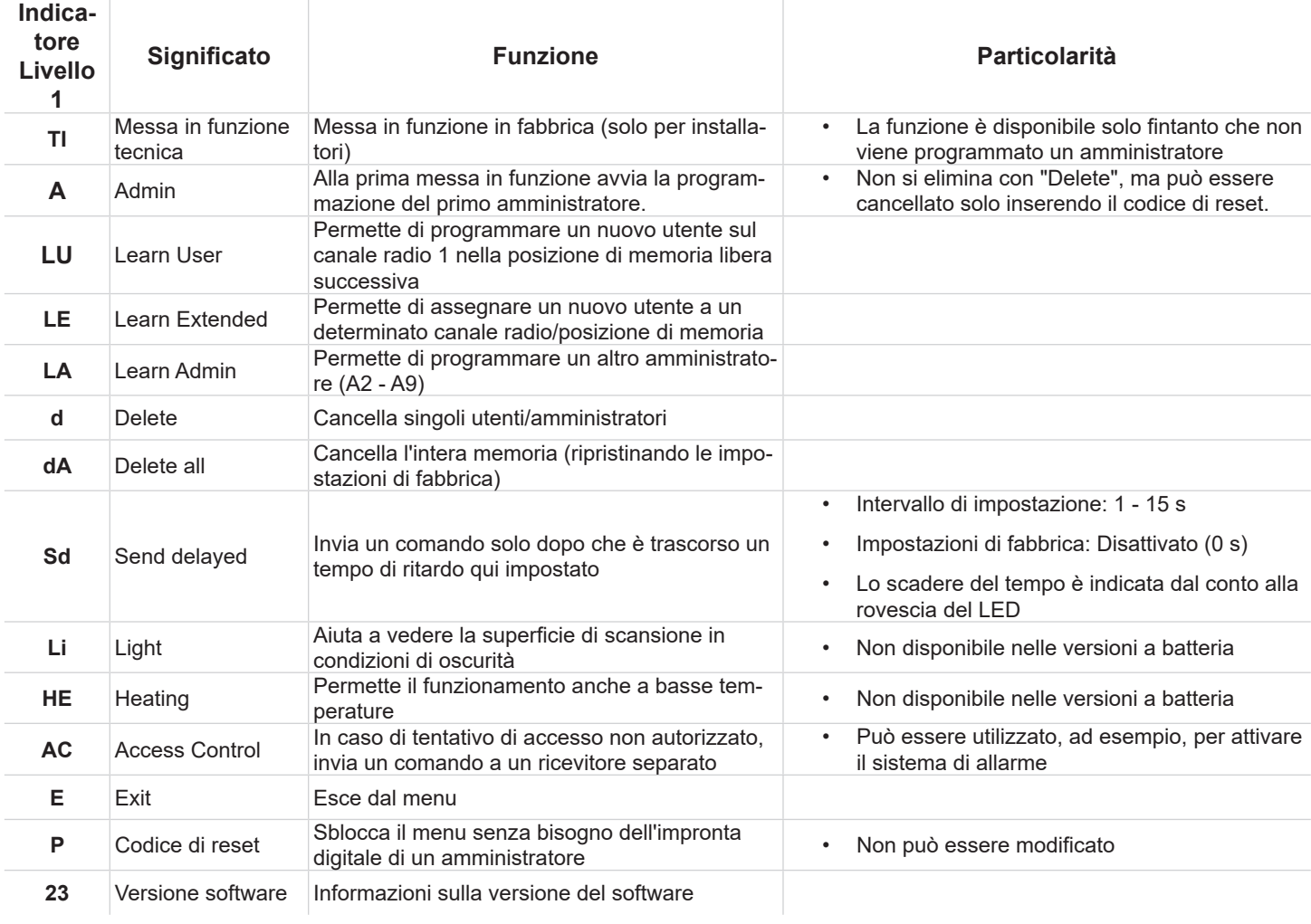

### <span id="page-22-0"></span>**8.1 Informazioni importanti per il primo avvio**

#### *NOTA*

- ► La voce di menu "TI" (messa in servizio tecnica) è disponibile per il personale che esegue l'installazione/montaggio fino a quando non è stato programmato amministratore. Per una descrizione della messa in funzione tecnica cfr. **["8.3 Messa in funzione tecni](#page-22-1)[ca"](#page-22-1)**.
- ► Dopo la messa in funzione tecnica "TI" o se la sua finestra temporale è scaduta senza che sia stata intrapresa alcuna azione, il dispositivo entra per circa 4 minuti in modalità programmazione per l'amministratore "A", ovvero la prima impronta digitale che viene ora programmata viene automaticamente salvata come amministratore "A1".
- ► Se sono trascorsi i 4 minuti necessari prima che l'amministratore sia stato programmato, la modalità programmazione può essere ripristinata interrompendo brevemente la tensione.
- ► Se, dopo il primo inserimento dell'alimentazione appare sul display un messaggio diverso da "TI" (7 secondi) e successivamente "A" (circa 4 minuti), probabilmente il dispositivo ha già memorizzato altre impronte digitali. In questo caso, è necessario inserire il codice di reset e cancellare l'intera memoria (cfr. **["8.16 Inserimento del codice di reset" a](#page-29-1)  [pagina 30](#page-29-1)**
- ► Il dito deve rimanere sempre aderente all'area di scansione. La sola punta del dito non è sufficiente. Cfr. **["7.1 Posizione corretta](#page-17-1)  [del dito" a pagina 18](#page-17-1)**.
- ► Ciascun dito può essere assegnato a una sola funzione; ciò significa che, se un dito è già stato programmato come amministratore, non è più disponibile come utente.
- ► Alcune impronte digitali non sono adatte per i sistemi biometrici. Se si verificano ripetutamente problemi con una particolare impronta digitale, si consiglia di programmare un dito diverso.
- ► Per ulteriori informazioni cfr. **["11. Suggeri](#page-37-1)[menti e trucchi" a pagina 38](#page-37-1).**

### **8.2 Accensione di ENTRAsys+ AP**

#### *NOTA*

- ► La versione a batteria ENTRAsys+ AP deve essere accesa prima di ogni utilizzo.
- ► Il dispositivo si spegne automaticamente dopo circa 4 minuti.

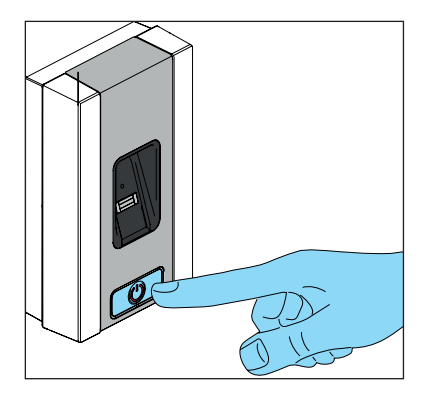

#### **8.3 Messa in funzione tecnica**

- <span id="page-22-1"></span>► Questa voce di menu è destinata esclusivamente al personale che esegue l'installazione/il montaggio.
- ► Dopo che la tensione di esercizio è stata applicata per la prima volta o dopo che EN-TRAsys+ è stato acceso per la prima volta, è disponibile per circa 7 secondi.
- ► Se un dito viene posizionato sulla superficie del sensore entro questa finestra temporale, ENTRAsys+ trasmette un radiocomando 1 (C1). Se nel frattempo un radioricevitore in modalità programmazione si trova nella zona di copertura, il radiocomando viene appreso dal ricevitore senza dover programmare un'impronta digitale.
- ► Se non viene eseguita alcuna azione entro la finestra temporale, il display cambia in "A" e può essere avviata la programmazione di un amministratore, cfr. **["8.4 Programmazione](#page-23-1)  [di un amministratore all'inizio della mes](#page-23-1)[sa in funzione"](#page-23-1)**
- ► Quando viene inviato il radiocomando, la finestra temporale per la messa in funzione tecnica viene prolungata di altri 7 secondi, in modo da poter effettuare un test di funzionamento del radiocomando 1 (C1) appoggiando un dito sulla superficie del sensore.
- ► La voce di menu "TI" è disponibile solo fino a quando non viene programmato un amministratore.

<span id="page-23-0"></span>**8.4 Programmazione di un amministratore all'inizio della messa in funzione**

#### <span id="page-23-1"></span>*NOTA*

- ► Si consiglia vivamente di programmare almeno due amministratori. In assenza di un amministratore, è possibile continuare a apportare modifiche al dispositivo.
- ► Se è già stato programmato un amministratore e si desidera aggiungerne un altro, seguire la descrizione in "Programmazione di un amministratore".
- ► Se lo stesso dito viene programmato in più posizioni di memoria dello stesso canale, le probabilità che l'impronta digitale venga riconosciuta aumentano notevolmente.
- ► Per ulteriori informazioni cfr. **["11. Suggeri](#page-37-1)[menti e trucchi" a pagina 38](#page-37-1).**

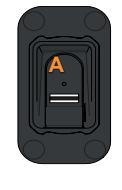

**1**

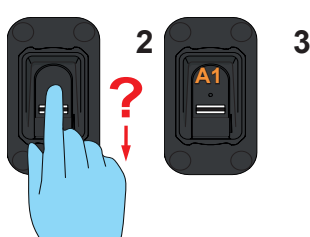

- **1.** Far scorrere tutta la superficie dell'impronta digitale programmata come amministratore sulla superficie di scansione.
	- ⇒ Il LED giallo si spegne
	- ⇒ Il LED giallo si accende di nuovo
- **2.** Ripetete la procedura più volte.
	- ⇒ Sul display appare l'indicatore "A1"
	- ⇒ Il LED verde si accende
	- ⇒ L'amministratore è stato programmato correttamente

### **8.5 Programmazione di un utente**

#### **(Learn User)**

- ► Un utente può eseguire il radiocomando programmato con la propria impronta digitale. Non può apportare modifiche al dispositivo, ad esempio, aggiungere nuovi utenti o amministratori ecc.
- ► Questa funzione programma automaticamente l'utente sul canale 1. Per assegnare un canale diverso all'impronta digitale di un utente, seguire la descrizione in "Learn Extended".
- ► Se lo stesso dito viene programmato in più posizioni di memoria dello stesso canale, le probabilità che l'impronta digitale venga riconosciuta aumentano notevolmente.
- ► Per ulteriori informazioni cfr. **["11. Suggeri](#page-37-1)[menti e trucchi" a pagina 38](#page-37-1).**

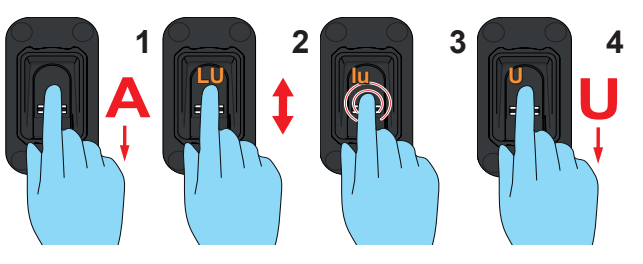

- **1.** Aprire il menu con privilegi di amministratore.
- **2.** Passare alla voce di menu "LU".
- **3.** Selezionare questa voce di menu. (Con il polpastrello premere leggermente sulla superficie di scansione).
	- ⇒ L'indicatore "LU" lampeggia più volte
	- ⇒ Appare l'indicatore "U"
- **4.** Far scorrere tutta la superficie dell'impronta digitale programmata come utente sulla superficie di scansione.
	- ⇒ Il LED giallo si spegne
	- ⇒ Il LED giallo si accende di nuovo
- **5.** Ripetere la procedura più volte (circa 3 10 x).
	- ⇒ Sul display appare "U" e la posizione di memoria assegnata all'utente, ad es. "U3"
	- ⇒ Il LED verde si accende
	- ⇒ L'utente è stato programmato

# <span id="page-24-0"></span>**8. Messa in funzione**

### **8.6 Programmazione avanzata di un utente (Learn Extended)**

#### <span id="page-24-1"></span>*NOTA*

► Con questa funzione è possibile assegnare un canale e una posizione di memoria all'utente da programmare.

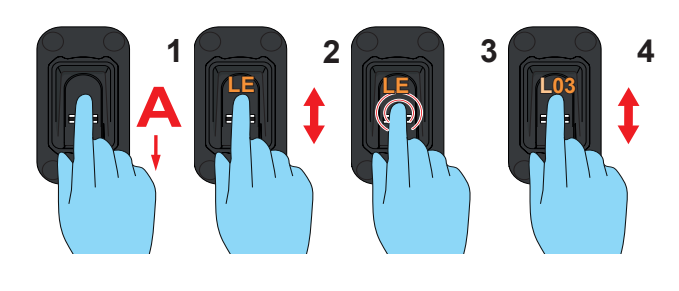

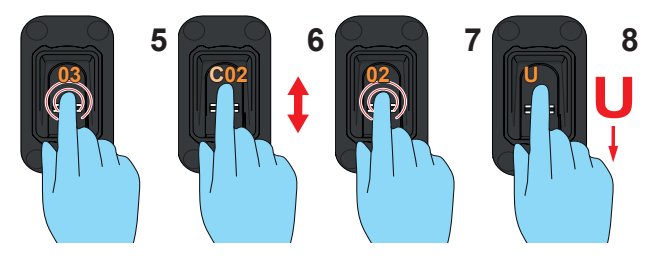

- **1.** Aprire il menu con privilegi di amministratore.
- **2.** Passare alla voce di menu "LE".
- **3.** Selezionare questa voce di menu.
	- ⇒ L'indicatore "LE" lampeggia più volte
	- ⇒ Il display cambia e mostra alternativamente "L" e la posizione di memoria libera successiva
- **4.** Passare alla posizione di memoria desiderata.
- **5.** Selezionare questa posizione di memoria.
	- ⇒ L'indicatore "C1" lampeggia più volte. Ciò indica che è selezionato il canale 1
- **6.** Passare al canale desiderato.
- **7.** Selezionare questo canale.
	- ⇒ L'indicatore "U" si accende
- **8.** Far scorrere tutta la superficie dell'impronta digitale programmata come utente sulla superficie di scansione.
	- ⇒ Il LED giallo si spegne
	- ⇒ Il LED giallo si accende di nuovo
- **9.** Ripetete la procedura più volte.
	- ⇒ Sul display viene indicata la posizione di memoria selezionata per questo utente

### **8.7 Programmazione di un amministra-**

#### **tore (Learn Admin)**

- ► Un amministratore ha accesso a tutte le voci di menu ed è autorizzato ad apportarvi modifiche.
- ► Un'impronta digitale creata come amministratore non può essere utilizzata per inviare un radiocomando. A tal fine, è necessario creare un'impronta digitale separata come utente.
- ► Se lo stesso dito viene programmato in più posizioni di memoria dello stesso canale, le probabilità che l'impronta digitale venga riconosciuta aumentano notevolmente (suggerimento: programmare ogni impronta digitale 3 volte).
- ► Per ulteriori informazioni cfr. **["11. Suggeri](#page-37-1)[menti e trucchi" a pagina 38](#page-37-1).**

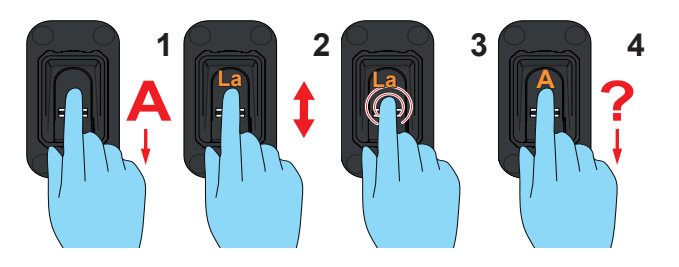

- **1.** Aprire il menu con privilegi di amministratore.
- **2.** Passare alla voce di menu "LA".
- **3.** Selezionare questa voce di menu.
	- ⇒ L'indicatore "LA" lampeggia più volte
	- ⇒ Appare l'indicatore "A"
- **4.** Far scorrere tutta la superficie dell'impronta digitale programmata come amministratore sulla superficie di scansione.
	- ⇒ Il LED giallo si spegne
	- ⇒ Il LED giallo si accende di nuovo
- **5.** Ripetete la procedura più volte.
	- ⇒ Sul display appare "A" e la posizione di memoria assegnata all'amministratore, ad es. "A2"
	- ⇒ Il LED verde si accende
	- ⇒ L'amministratore è stato programmato correttamente

# <span id="page-25-0"></span>**8. Messa in funzione**

### **8.8 Cancellazione di un utente o di un amministratore (Delete)**

#### *NOTA*

► L'amministratore che ha aperto il menu non può essere eliminato.

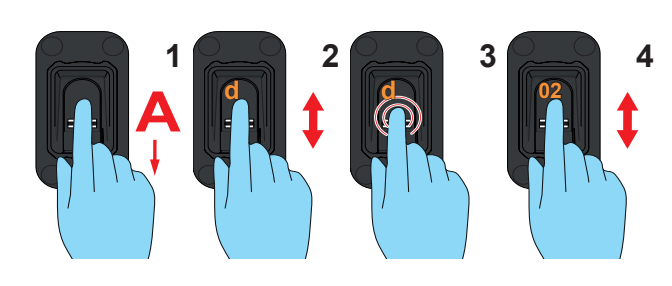

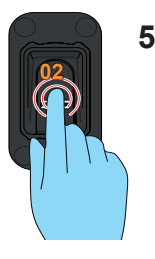

- **1.** Aprire il menu con privilegi di amministratore.
- **2.** Passare alla voce di menu "d".
- **3.** Selezionare questa voce di menu.
	- ⇒ L'indicatore "d" lampeggia più volte
	- ⇒ Il display mostra alternativamente "d" e la prima posizione di memoria cancellabile (ad es. 01 per l'utente 1 o A2 per l'amministratore 2)
- **4.** Passare alla posizione di memoria da cancellare.
- **5.** Selezionare questa posizione di memoria.
	- ⇒ Il numero della posizione di memoria lampeggia più volte, quindi si spegne
	- ⇒ La posizione di memoria è stata cancellata

### **8.9 Cancellazione dell'intera memoria del dispositivo (Delete All)**

- ► Vengono ripristinate le impostazioni di fabbrica del dispositivo.
- ► I radioricevitori devono essere cancellati separatamente.
- ► Al successivo avvio sarà necessario per prima cosa programmare di nuovo un amministratore, cfr. [Capitolo "8.4 Programmazione](#page-23-1)  [di un amministratore all'inizio della messa in](#page-23-1)  [funzione"](#page-23-1)

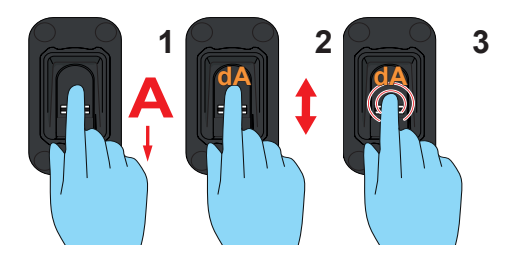

- **1.** Aprire il menu con privilegi di amministratore.
- **2.** Passare alla voce di menu "dA".
- **3.** Selezionare questa voce di menu. (Il dito deve rimanere sulla superficie di scansione durante l'intero processo di cancellazione).
	- ⇒ L'indicatore "dA" lampeggia lentamente per alcuni secondi
	- ⇒ L'indicatore "dA" lampeggia rapidamente per alcuni secondi
	- ⇒ L'indicatore si spegne interamente

# <span id="page-26-0"></span>**8. Messa in funzione**

**8.10 Invio ritardato (Send delayed)**

► Invia il comando solo dopo che è trascorso

un tempo di ritardo impostato. ► Intervallo di regolazione 0 - 15 s.

*NOTA*

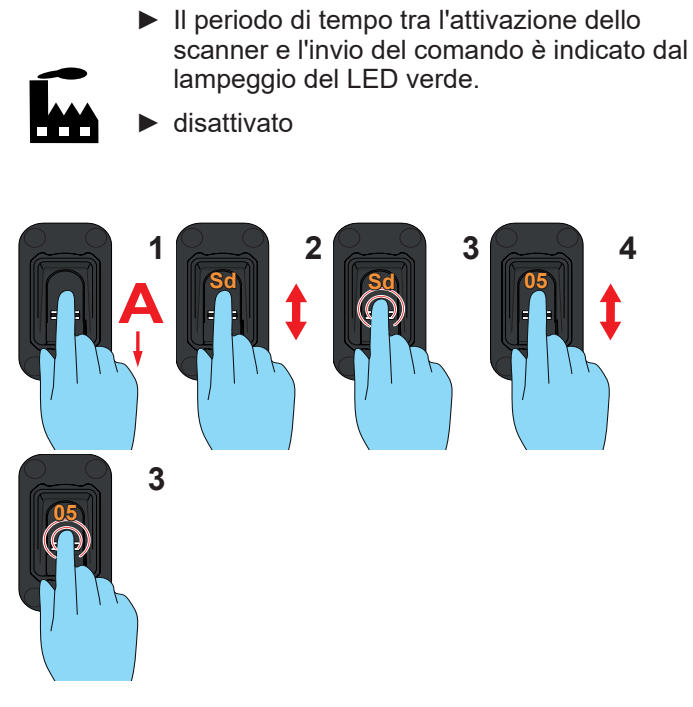

- **1.** Aprire il menu con privilegi di amministratore.
- **2.** Passare alla voce di menu "Sd".
- **3.** Selezionare questa voce di menu.
	- ⇒ L'indicatore "Sd" lampeggia più volte
- **4.** Selezionare l'intervallo di tempo tra l'attivazione dello scanner e l'invio del comando.
- **5.** Confermare il periodo di tempo selezionato.
	- ⇒ L'indicatore del tempo lampeggia più volte e poi si spegne
	- ⇒ La funzione è ora attivata

### **8.11 Illuminazione (Light)**

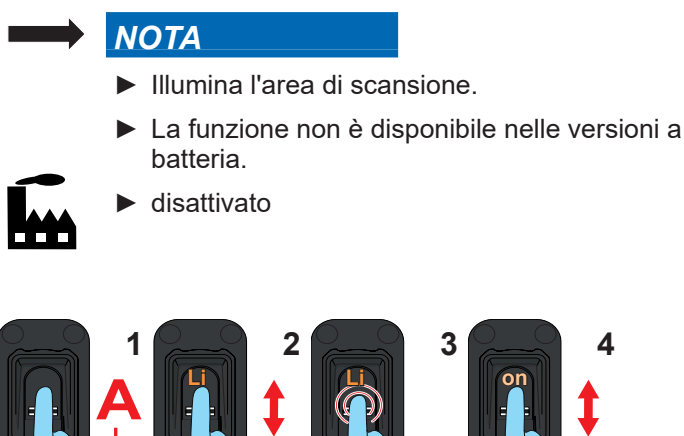

- - **1.** Aprire il menu con privilegi di amministratore.
	- **2.** Passare alla voce di menu "Li".
	- **3.** Selezionare questa voce di menu.
		- ⇒ L'indicatore "Li" lampeggia più volte
	- **4.** Passare alla voce di menu "on".
	- **5.** Selezionare la voce di menu "on".
		- ⇒ L'indicatore lampeggia più volte e poi si spegne
		- ⇒ La funzione è ora attivata

### <span id="page-27-0"></span>**8.12 Riscaldamento (Heating)**

### *NOTA*

- ► La funzione riscaldamento riscalda l'area di scansione in condizioni di bassa temperatura per evitare che il rilevamento risulti pregiudicato da freddo e acqua di condensa.
- ► La funzione non è disponibile nelle versioni a batteria.
- ► La funzione è disattivata nelle impostazioni di fabbrica.

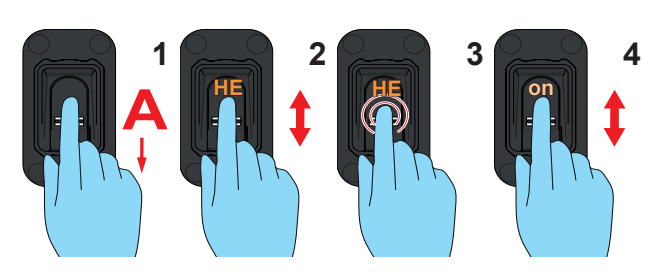

- **1.** Aprire il menu con privilegi di amministratore.
- **2.** Passare alla voce di menu "HE".
- **3.** Selezionare questa voce di menu.
	- ⇒ L'indicatore "HE" lampeggia più volte
- **4.** Passare alla voce di menu "on".
- **5.** Selezionare la voce di menu "on".
	- ⇒ L'indicatore lampeggia più volte e poi si spegne
	- ⇒ La funzione è ora attivata

### **8.13 Controllo accessi (Access Control)**

- ► Access Control è una funzione di sicurezza che, dopo l'immissione di un'impronta digitale sconosciuta per di seguito, invia un radiocomando separato a un ricevitore, il quale può attivare, ad esempio, una telecamera o un sistema di allarme.
- 
- ► disattivato
	- ► Durante la programmazione del radiocomando Access Control, nessun radioricevitore destinato, ad esempio, ad aprire un cancello o una porta, deve essere in modalità programmazione, poiché, in caso contrario, il comando Access Control verrebbe programmato in esso. La conseguenza sarebbe che il cancello/la porta si aprirebbe con impronte digitali sconosciute.
	- ► Assicurarsi che solo il radioricevitore separato destinato al comando Access Control sia in modalità programmazione quando viene inviato il comando Access Control.

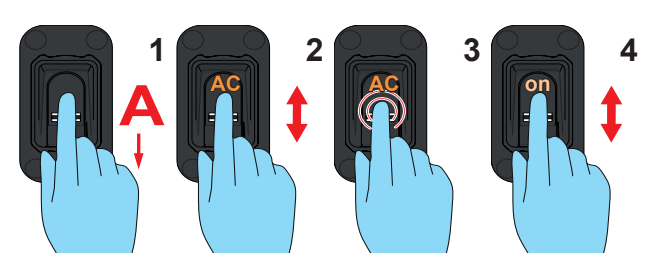

- **1.** Aprire il menu con privilegi di amministratore.
- **2.** Passare alla voce di menu "AC".
- **3.** Selezionare questa voce di menu.
	- ⇒ L'indicatore "AC" lampeggia più volte
- **4.** Passare alla voce di menu "on".
- **5.** Selezionare la voce di menu "on".
	- ⇒ L'indicatore lampeggia più volte e poi si spegne
	- ⇒ La funzione è ora attivata
- **6.** Programmare il radiocomando per l'impronta digitale sconosciuta.
	- ⇒ (Utilizzare una qualsiasi impronta digitale non programmata.)
	- ⇒ Non utilizzare il radioricevitore associato all'apertura della porta
	- ⇒ Cfr. **["8.15 Programmazione del dispositivo sul](#page-28-1)  [radioricevitore" a pagina](#page-28-1) 29**

### <span id="page-28-0"></span>**8.14 Uscita dal menu (Exit)**

### *NOTA*

- ► Questa voce di menu permette di uscire dal menu.
- ► Se non viene immesso alcun comando per 20 secondi, anche il menu viene chiuso.

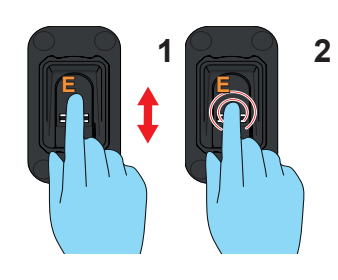

- **1.** Passare alla voce di menu "E".
- **2.** Selezionare questa voce di menu.
	- ⇒ L'indicatore "E" lampeggia per alcuni secondi
	- ⇒ L'indicatore si spegne interamente

### **8.15 Programmazione del dispositivo sul radioricevitore**

- <span id="page-28-1"></span>► Prima di poter programmare ENTRAsys+ su un radioricevitore, è necessario programmare l'impronta digitale desiderata come utente.
- ► Se ENTRAsys+ viene utilizzato per più applicazioni (comandi) (ad es. apertura del portone e apertura della porta garage), ciascuna applicazione deve essere programmata su un canale radio separato (es. apertura del portone su C1, apertura della porta del garage su C2) cfr. **["8.6 Programmazione](#page-24-1)  [avanzata di un utente \(Learn Extended\)" a](#page-24-1)  [pagina 25](#page-24-1)**.
- ► Per la procedura da seguire per selezionare il canale desiderato sul radioricevitore e portarlo in modalità programmazione, nonché per la risposta dei LED sul radioricevitore nelle diverse fasi del processo di programmazione, consultare il manuale del radioricevitore e dell'automazione.
- ► Durante la programmazione il ricevitore deve trovarsi entro la zona di copertura del trasmettitore.
- ► Il LED verde lampeggia quando il segnale viene ricevuto.
- ► Il radioricevitore illustrato nella figura serve solo a titolo di esempio. Per altri radioricevitori radio il tasto si trova in una posizione diversa. Le istruzioni del radioricevitore forniscono informazioni sull'esatta posizione del pulsante e, nel caso di ricevitori multicanale, sulla selezione del canale.

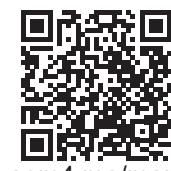

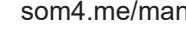

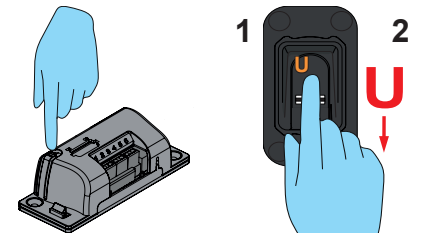

- **1.** Portare il ricevitore in modalità programmazione.
- **2.** Far scorrere interamente l'area dell'impronta digitale dell'utente già programmato sulla superficie di scansione.
	- ⇒ Il radiocomando radio viene programmato sul ricevitore.

#### <span id="page-29-0"></span>**8.16 Inserimento del codice di reset**

#### <span id="page-29-1"></span>*NOTA*

- ► Se, in casi eccezionali, non è disponibile nessun amministratore, il menu può essere sbloccato anche inserendo il codice di reset.
- ► L'inserimento del codice di reset è equivalente all'apertura del menu da parte di un amministratore.
- ► Alla consegna il codice di reset è incollato sulla superficie di scansione del dispositivo. L'etichetta deve essere conservata dall'utente in un luogo sicuro al chiuso.
- ► Se una delle cifre inserite non è corretta, ENTRAsys lampeggia in rosso alcune volte dopo l'inserimento della nona cifra, quindi si spegne automaticamente. A quel punto, l'operazione deve essere eseguita di nuovo dall'inizio.

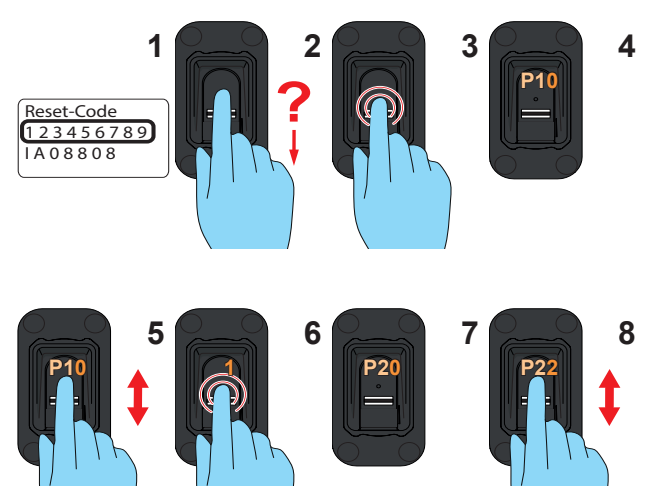

- **1.** Tenere il codice di reset a portata di mano. (L'illustrazione serve solo a titolo di esempio.)
- **2.** Far scorrere un dito non programmato sulla superficie di scansione.
	- ⇒ Il LED rosso lampeggia per indicare che l'impronta digitale è sconosciuta
- **3.** Mentre il LED rosso è ancora acceso, continuare a premere il polpastrello sulla superficie di scansione fino a quando la sequenza seguente è terminata:
	- ⇒ L'indicatore "P1" lampeggia per alcuni secondi ⇒ L'indicatore "P1" rimane acceso in modo fisso
- **4.** Allontanare il dito dalla superficie di scansione.
	- ⇒ L'indicatore mostra alternativamente "P1" e "0"

*NOTA*

"P1" significa che qui deve essere inserita la prima cifra del codice di reset. "0" indica che la cifra selezionata al momento è "0".

- **5.** Passare alla prima cifra del codice di reset.
- **6.** Selezionare queste cifre (non rimuovere il dito dalla superficie di scansione fino al punto 7)
	- ⇒ La cifra selezionata lampeggia
	- ⇒ L'indicatore "P2" rimane acceso in modo fisso
- **7.** Allontanare il dito dalla superficie di scansione.
	- ⇒ L'indicatore mostra alternativamente "P2" e "0"
- **8.** Passare alla cifra successiva del codice di reset.
- **9.** Ripetere i passaggi 6 e 7 fino quando sono state immesse tutte le 9 cifre del codice di reset.
	- ⇒ I LED rosso e verde si accendono
	- ⇒ La voce di menu "Learn User" (LU) è attiva

# <span id="page-30-0"></span>**9. Risoluzione dei problemi**

### **9.1 Avvertenze sulla sicurezza per la risoluzione dei problemi**

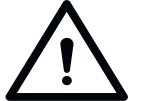

### **PERICOLO**

**Pericolo in caso di inosservanza! L'eventuale inosservanza delle avvertenze sulla sicurezza può causare lesioni gravi o morte.**

► Osservare tutte le avvertenze sulla sicurezza riportate in queste istruzioni.

#### **9.2 Risoluzione dei problemi**

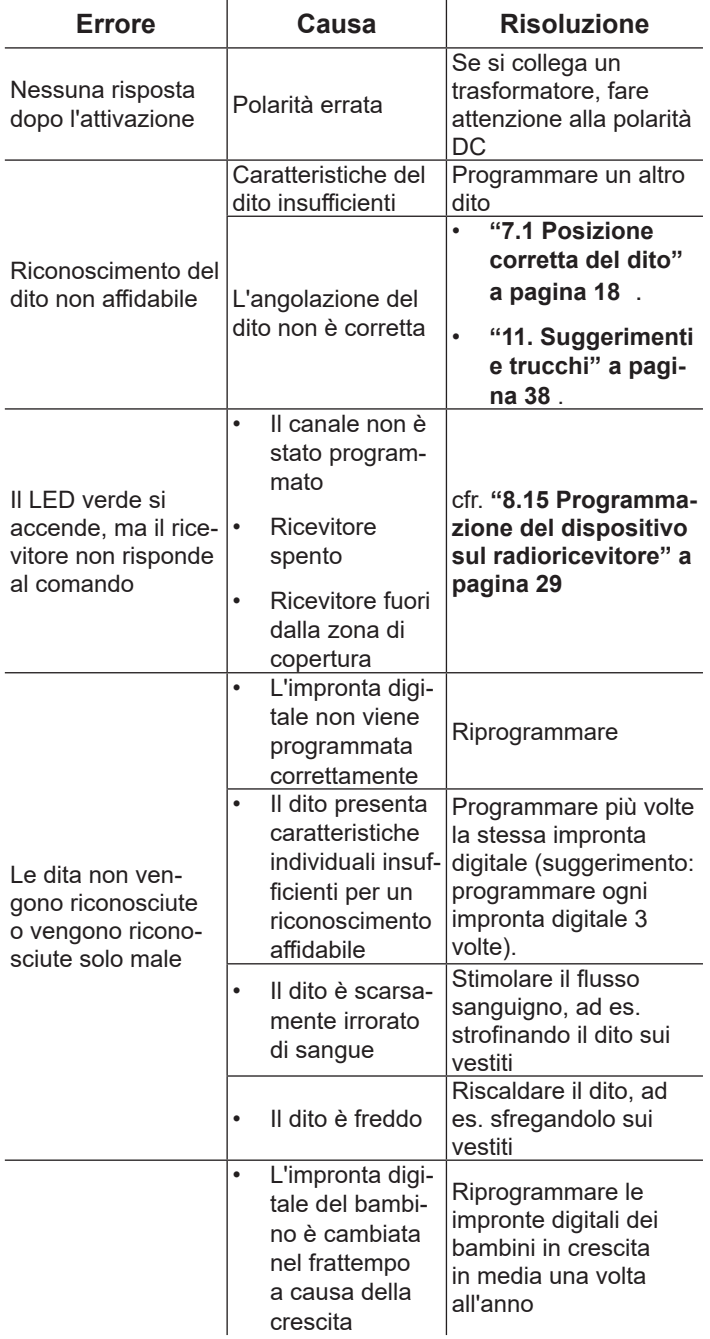

### **9.3 Sostituzione della batteria (ENTRAsys+ AP)**

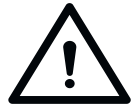

### **AVVERTENZA**

**Pericolo a causa di sostanze inquinanti!**

**Pericolo per la salute delle persone e degli animali se le batterie monouso o ricaricabili non vengono stoccate, utilizzate o smaltite in modo corretto.** 

- ► Conservare batterie ricaricabili e monouso lontano dalla portata di bambini e animali.
- ► Tenere batterie monouso e batterie ricaricabili lontano da influenze chimiche, meccaniche o termiche.
- ► Non ricaricare le batterie.
- ► Batterie ricaricabili e monouso usate e singoli componenti del dispositivo non devono essere smaltiti insieme ai rifiuti domestici, bensì in base alle disposizioni vigenti in materia.

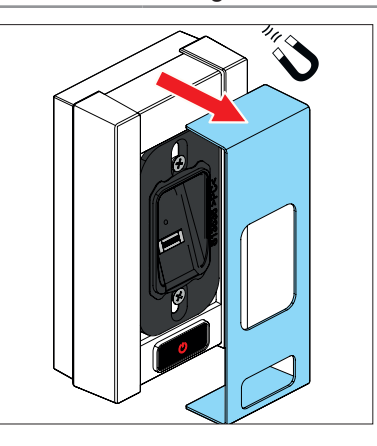

**1.** Rimuovere il portellino magnetico

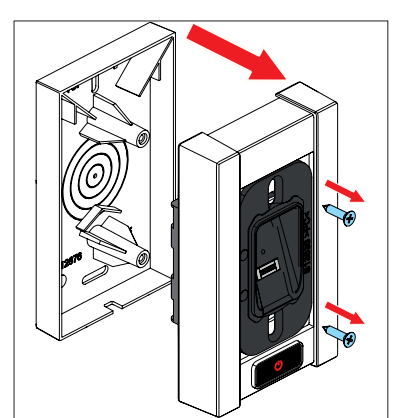

- **2.** Svitare le due viti.
- **3.** Sollevare la parte superiore insieme al modulo centrale. Fare attenzione ai cavi elettrici (non separare il collegamento tra modulo centrale e batterie).

# **9. Risoluzione dei problemi**

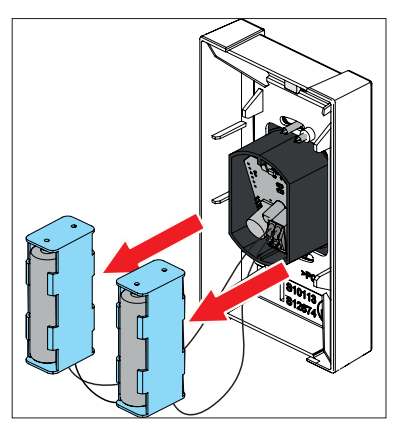

**4.** Estrarre i portabatterie dal relativo vano nella parte superiore dell'alloggiamento (non separare il collegamento tra modulo centrale e batterie).

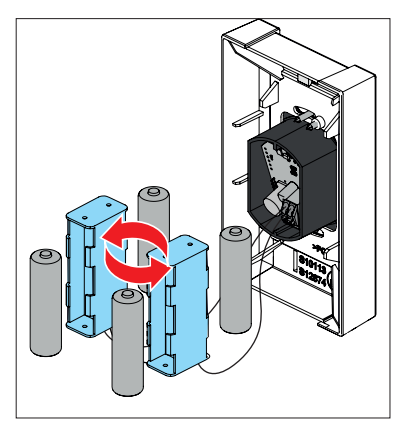

**5.** Sostituire le batterie vecchie con batterie nuove.

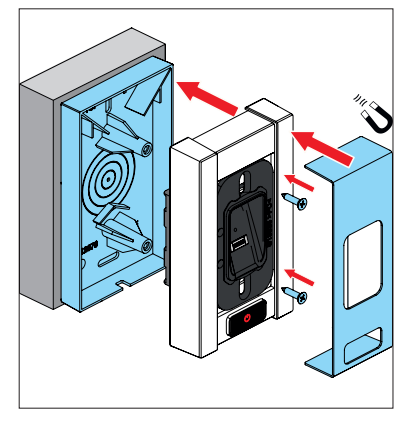

**6.** Per il disassemblaggio, procedere in sequenza inversa.

#### <span id="page-32-0"></span>**9.4 messa fuori servizio**

Osservare le seguenti avvertenze sulla sicurezza.

Le persone sotto l'effetto di stupefacenti, alcol o medicinali che riducono la capacità di reazione **non** devono eseguire interventi sul dispositivo.

Le operazioni di smontaggio del dispositivo devono essere eseguite esclusivamente da un tecnico specializzato.

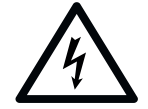

### **PERICOLO**

**Pericolo a causa della tensione elettrica!**

**In caso di contatto con parti sotto tensione, sussiste il pericolo di scariche di corrente elettrica attraverso il corpo, con il rischio di possibili folgorazioni, ustioni e morte.**

- ► I componenti elettrici devono essere smontati solo da un **elettricista qualificato**.
- ► Prima di qualsiasi intervento su componenti elettrici, rimuovere la spina dalla rete elettrica.
- ► Verificare, quindi, che il dispositivo non sia sotto tensione e assicurarsi che non possa essere riacceso accidentalmente.

### **9.5 Stoccaggio**

Riporre gli imballaggi come segue:

- in locali chiusi ed asciutti, al riparo dall'umidità
- con temperatura di conservazione compresa tra +5°C e +45 °C

#### *NOTA*

**Uno stoccaggio improprio può danneggiare il dispositivo.**

**Conservare il dispositivo in locali chiusi e asciutti.**

### **9.6 Smaltimento**

Osservare le avvertenze per lo smaltimento dell'imballaggio, dei componenti e delle batterie.

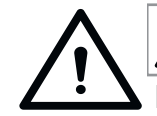

# **AVVERTENZA**

**Pericolo a causa di sostanze inquinanti!**

**Una conservazione, un utilizzo o uno smaltimento improprio di batterie ricaricabili, batterie monouso e componenti dell'automazione può mettere in pericolo l'incolumità di persone** 

- **e animali. Pericolo di lesioni gravi o morte.** ► Tenere batterie ricaricabili e monouso lon-
- tano dalla portata di bambini e animali.
- ► Tenere batterie ricaricabili e monouso al riparo da agenti chimici, meccanici e termici.
- ► Le batterie possono contenere sostanze chimiche pericolose che inquinano l'ambiente e mettono in pericolo la salute umana e animale. In particolare, è necessario prestare attenzione quando si maneggiano batterie che contengono litio, in quanto possono anche incendiarsi facilmente se maneggiate in modo improprio.
- ► Le batterie monouso e ricaricabili contenute negli apparecchi elettrici che possono essere rimosse in modo non distruttivo devono essere smaltite separatamente.

#### *NOTA*

- Per prevenire danni all'ambiente, tutti i componenti devono essere smaltiti in conformità alle norme vigenti nel paese di installazione.
- ► Ove possibile, evitare di produrre rifiuti. Esplorare la possibilità di riciclare i componenti anziché smaltirli.

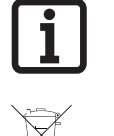

#### **INFORMATION**

Questo apparecchio è progettato in conformità alla Direttiva Europea 2012/19/UE sui rifiuti di apparecchiature elettriche ed elettroniche (WEEE – waste electrical and electronic equipment).

Questa direttiva offre un quadro giuridico valido per tutta l'UE sul ritiro e il riciclaggio di vecchi dispositivi.

Tutti i componenti messi fuori uso, le batterie ricaricabili e le batterie monouso usate dell'automazione non devono essere smaltiti insieme ai rifiuti domestici. Smaltire correttamente componenti non più utilizzati, batterie ricaricabili e batterie monouso usate. A tal proposito, attenersi alle normative locali e nazionali vigenti. Informarsi

sui metodi di smaltimento attuali vigenti presso il proprio rivenditore specializzato.

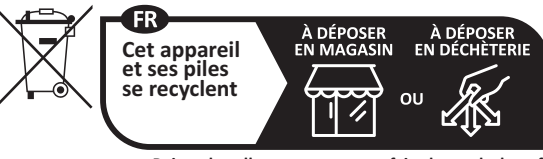

Points de collecte sur www.quefairedemesdechets.f Privilégiez la réparation ou le don de votre appareil !

<span id="page-34-0"></span>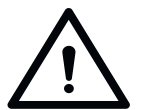

# **PERICOLO**

**Pericolo in caso di inosservanza delle istruzioni per l'uso e il montaggio! Se le avvertenze per la sicurezza nelle istruzioni per l'uso e il montaggio dettagliate non vengono lette o osservate, sussiste il pericolo di lesioni gravi o morte.**

- ► Leggere attentamente le istruzioni per l'uso e il montaggio dettagliate e osservare soprattutto le avvertenze sulla sicurezza in esso contenute.
- ► Gli interventi sull'impianto elettrico e sulle parti sotto tensione devono essere eseguiti esclusivamente da un **elettricista qualificato** nel rispetto della normativa EN 50110-1.
- ► Le operazioni di installazione, messa in funzione e smontaggio della centralina devono essere eseguite esclusivamente da personale qualificato.
- ► Attenersi a tutte le direttive e gli standard vigenti.

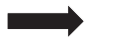

#### *NOTA*

**Se si dispone solamente di questa guida rapida, è possibile accedere alle istruzioni per l'uso e il montaggio dettagliate alla pagina:**

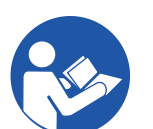

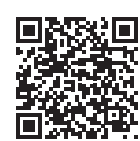

som4.me/man

# **10. Guida rapida**

### **Prima messa in funzione**

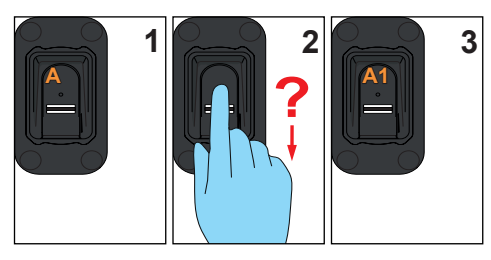

# **Programmazione di un utente**

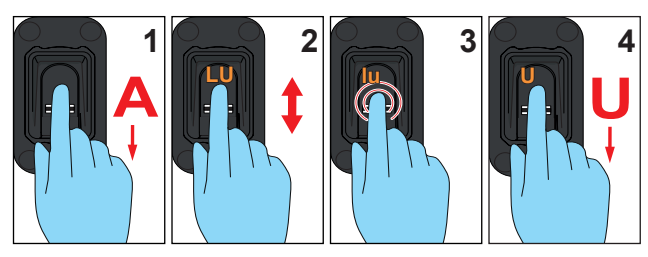

### **Programmazione avanzata**

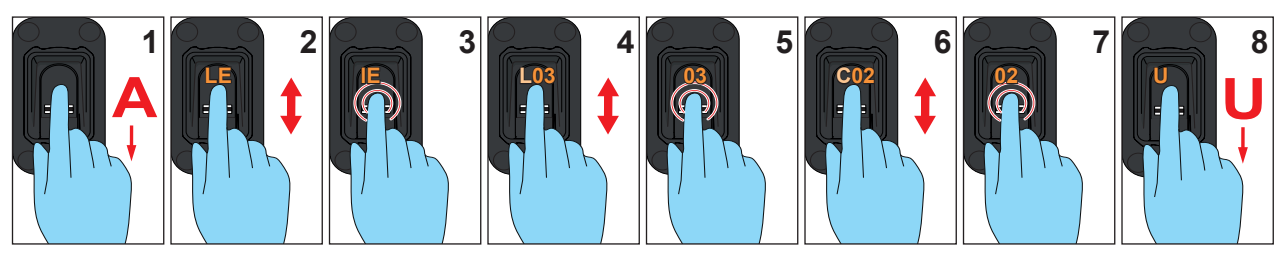

### **Programmazione di un amministratore**

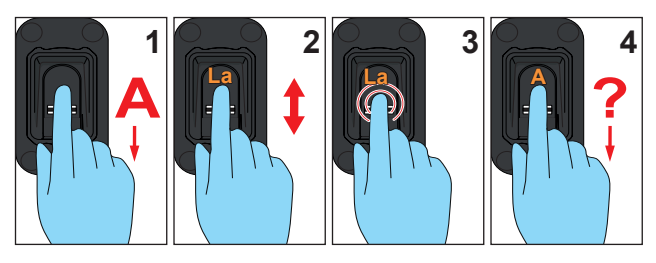

## **Eliminazione di un utente**

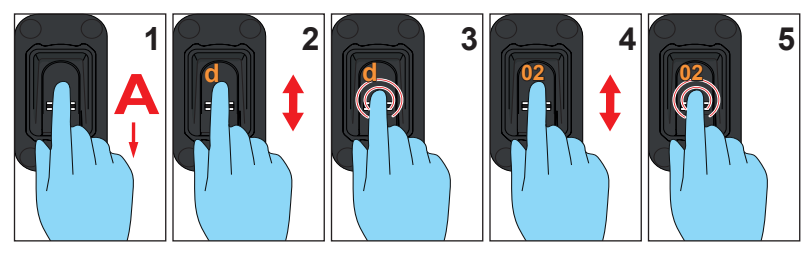

# **10. Guida rapida**

# **Cancellazione di tutta la memoria**

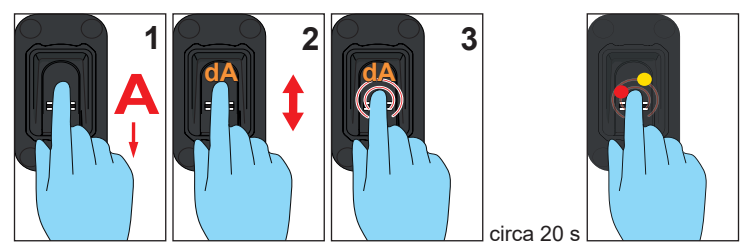

### **Send delayed**

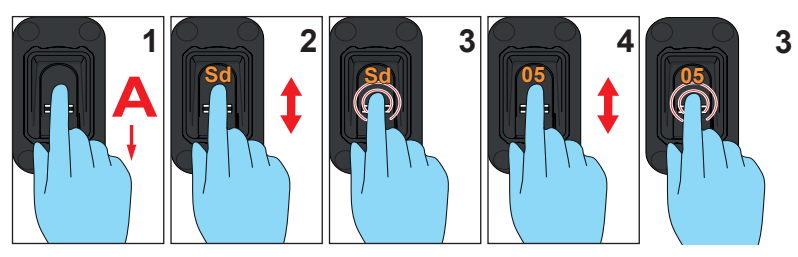

# **Light**

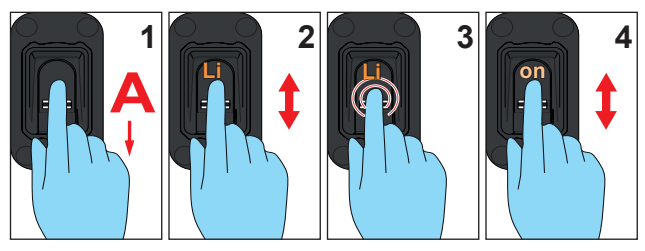

# **Heating**

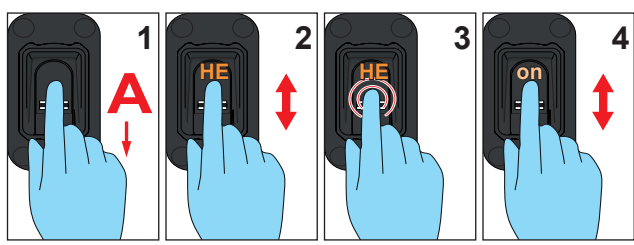

### **Access control**

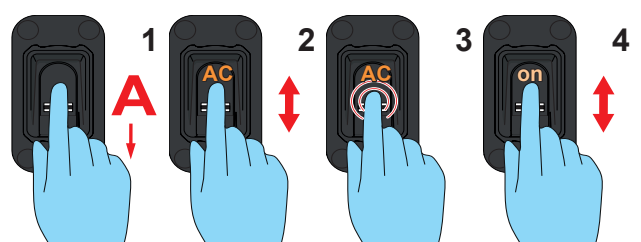

**Programmazione di un radioricevitore**

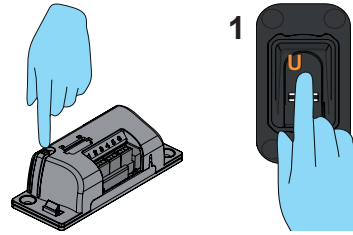

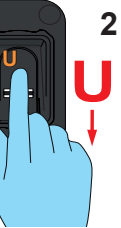

# <span id="page-37-0"></span>**11. Suggerimenti e trucchi**

<span id="page-37-1"></span>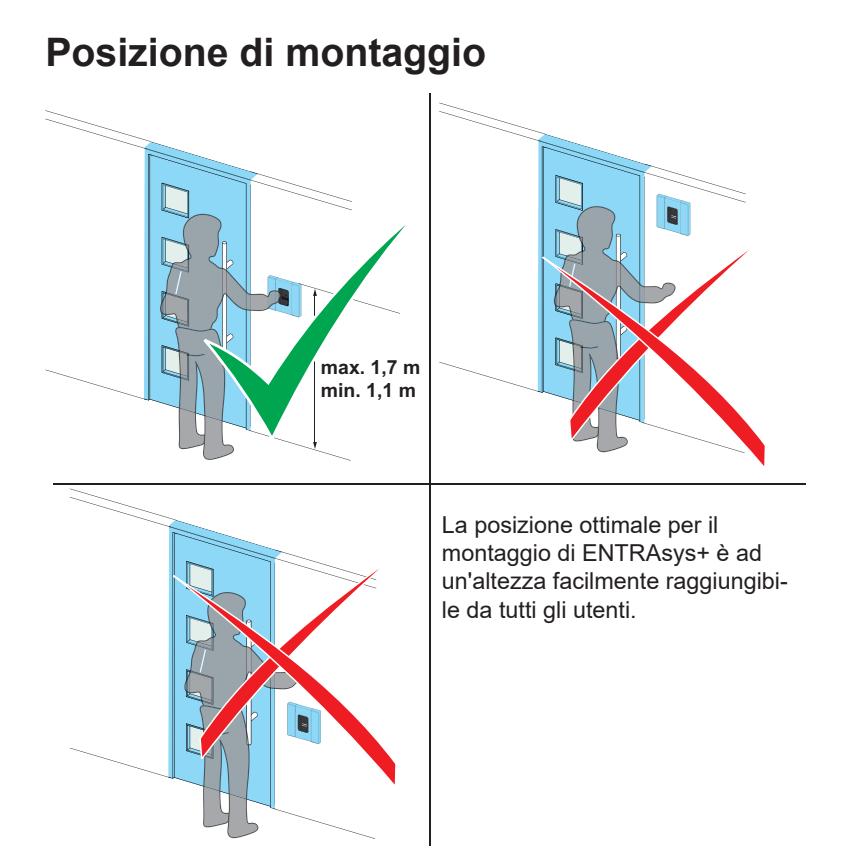

**Posizione del dito**

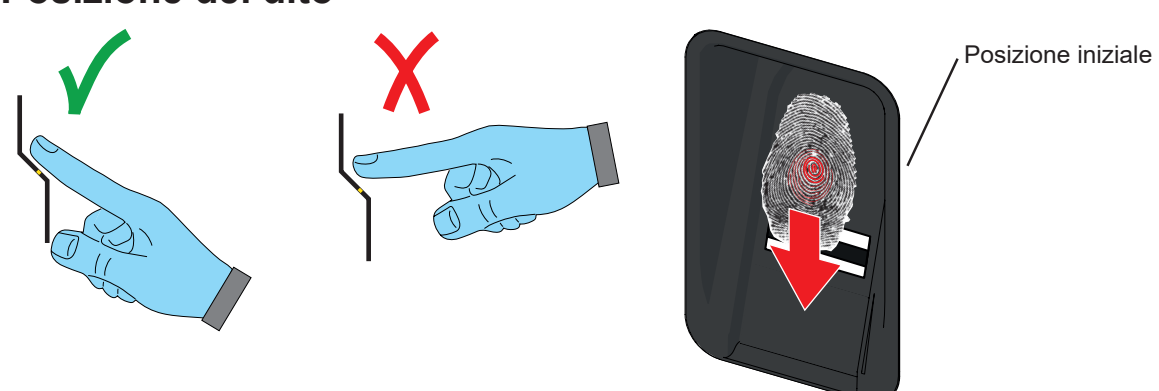

La posizione del dito ha un'importanza fondamentale nel riconoscimento dell'impronta digitale.

- Per trovare la posizione iniziale ottimale per un processo di scansione, posizionare la piccola escrescenza al centro dell'impronta digitale sopra la protuberanza tattile della superficie del sensore.
- Quindi, trascinare l'intera area dell'impronta digitale da cima a fondo sulla superficie del sensore.
- Non applicare una pressione eccessiva o insufficiente (l'ideale è una pressione di contatto di circa 100 g).
- Trascinare sempre l'intero polpastrello sulla superficie del sensore.
- Se il dito non viene riconosciuto, riprovare, questa volta un po' più lentamente, un po' più velocemente o in modo più uniforme, fino a quando il riconoscimento non ha esito positivo. Con un po' di pratica si impara rapidamente come eseguire al meglio il processo di scansione.
- Per motivi pratici, si consiglia di programmare come utente il dito indice o medio, poiché le impronte digitali con diritti utente vengono utilizzate più spesso delle impronte digitali con diritti di amministratore.

# **11. Suggerimenti e trucchi**

# **Impronta digitale** Centro dell'impronta digitale

 Alcune impronte digitali non sono adatte per i sistemi biometrici per motivi biologici o per influenze esterne.

- Assicurarsi che vengano programmate solo impronte digitali quanto più possibile chiare.
- Cicatrici o segni di usura sull'impronta digitale possono rendere più difficile il riconoscimento.
- L'esperienza pratica ha dimostrato che i pollici e il mignolo non sono altrettanto adatti per l'uso con i sistemi biometrici come l'indice, il medio e l'anulare.
- ENTRAsys+ è dotato del cosiddetto riconoscimento interattivo delle dita. Questa funzione permette di evitare che un'impronta digitale prodotta artificialmente venga utilizzata con l'aiuto di un vettore per attivare un radiocomando. Uno scarso afflusso di sangue o dita fredde potrebbero non soddisfare i requisiti per il riconoscimento interattivo delle dita. In questi casi, può essere utile sfregare il dito sui vestiti per stimolare la circolazione sanguigna prima dell'uso.
- Le impronte digitali devono essere sempre asciutte quando si utilizza ENTRAsys+.
- Se la pelle è molto secca, anche il rilevamento può essere difficile. Per aumentare le probabilità di rilevamento, in questi casi può essere utile far scorrere il dito sulla fronte prima di utilizzare ENTRAsys+.
- Se un'impronta digitale risulta impossibile o difficile da leggere, programmare un'altra impronta che garantisca un riconoscimento più affidabile.
- La maggior parte delle informazioni in un'impronta digitale si trovano al centro. Per questo, è importante che la scansione copra l' **intero polpastrello** e non solo la punta o il lato dell'impronta. Per ulteriori informazioni, consultare la sezione "Posizione del dito".
- Se lo stesso dito viene programmato in più posizioni di memoria dello stesso canale, le probabilità che l'impronta digitale venga riconosciuta aumentano notevolmente (suggerimento: programmare ciascuna impronta digitale 3 volte).
- Le impronte digitali di bambini ancora in crescita dovrebbero essere riprogrammate approssimativamente una volta all'anno.
- Programmare dpiù amministratori, in modo tale che anche in assenza di un amministratore sia comunque possibile apportare modifiche a ENTRAsys+.

#### **Superficie del sensore**

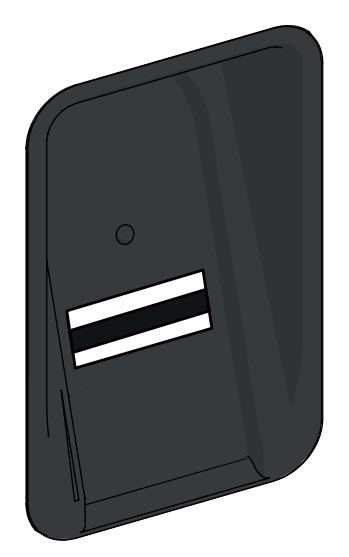

 Il riconoscimento delle impronte digitali avviene all'interno della superficie metallica attraversata da una striscia nera, la cosiddetta superficie del sensore.

- Assicurarsi che la superficie del sensore sia sempre pulita e asciutta durante l'uso.
- Non pulire mai la superficie del sensore con detergenti aggressivi.
- Utilizzare solo un panno pulito e asciutto per la pulizia, ad es. in microfibra o in altro tessuto adatto.

# <span id="page-39-0"></span>**12. Schema dei collegamenti**

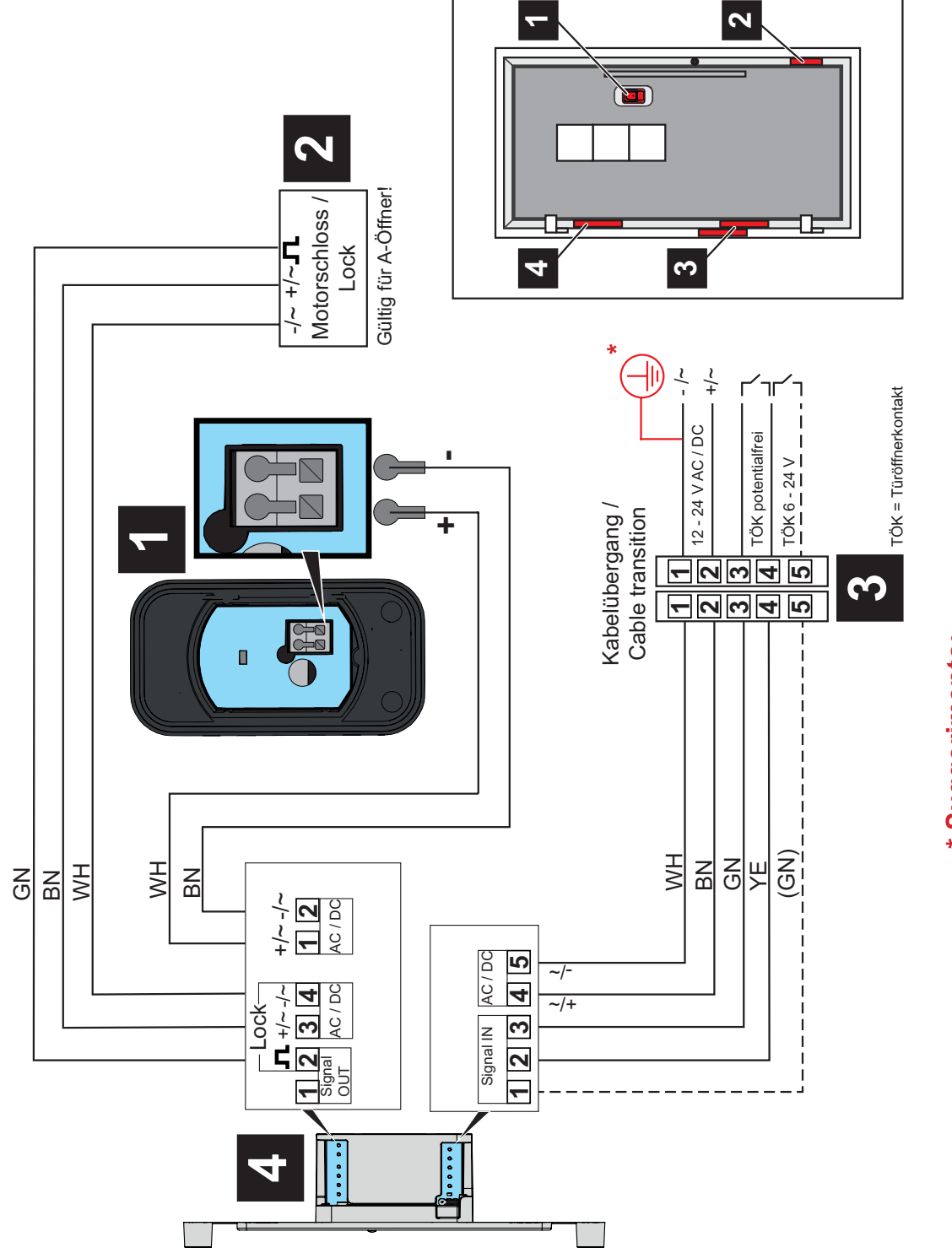

Quando si utilizzano alimentatori a commutazione, in alcuni casi possono<br>verificarsi correnti di dispersione, che possono essere avvertite, ma non sono<br>pericolose per le persone. Queste correnti possono essere eliminate co verificarsi correnti di dispersione, che possono essere avvertite, ma non sono pericolose per le persone. Queste correnti possono essere eliminate con una Quando si utilizzano alimentatori a commutazione, in alcuni casi possono messa a terra aggiuntiva del trefolo "-" in corrispondenza del passacavo. \* Suggerimento: **\* Suggerimento:**

# <span id="page-40-0"></span>**13. Panoramica amministrazione / utente**

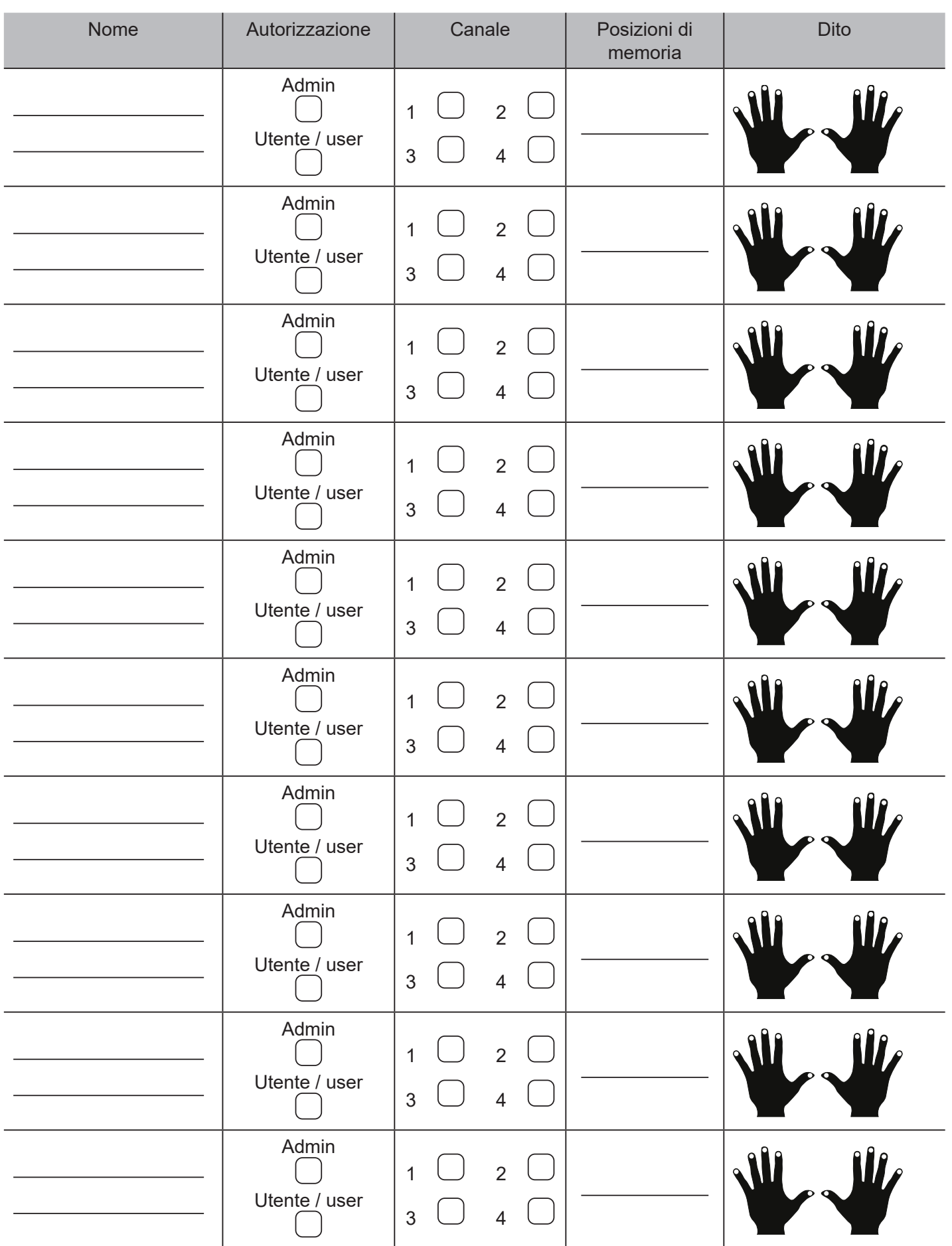

Se questo elenco non è sufficiente, è possibile scaricare altri modelli dalla pagina *www.sommer.eu/downloads/ entrasys\_user.pdf* .

#### **SOMMER Antriebs- und Funktechnik GmbH**

Hans-Böckler-Straße 27 73230 Kirchheim unter Teck Germania

info@sommer.eu www.sommer.eu

© Copyright 2022 Tutti i diritti riservati.